#### **BAB IV**

#### **DESKRIPSI PEKERJAAN**

#### **4.1 Membuat Prosedur Kerja**

Berdasarkan hasil *survey* yang dilakukan pada saat kerja praktek di *Total Image Communication*, secara garis besar permasalahan yang ada dalam perusahaan ini adalah proses pemasaran yang masih dilakukan dengan cara manual dan tradisional yaitu dengan strategi pemasaran jemput bola (strategi dimana para penyedia jasa maupun penjual produk melakukan kegiatan pemasaran dengan cara menghubungi atau mendatangi langsung calon pelanggannya) dan dengan strategi *door to door* (promosi dari rumah ke rumah) ataupun dari mulut ke mulut.

Dalam kerja praktek selama 180 jam ini, berusaha menemukan permasalahan yang ada dan mempelajari serta mengatasi masalah tersebut. Permasalahan pada *Total Image Communication* yaitu mengenai proses pemasaran yang masih dilakukan dengan cara manual dan tradisional.

Untuk mengatasi masalah yang ada di atas maka diperlukan langkahlangkah pembagian kerja sebagai berikut:

- a. Minggu 1, melakukan *survey* dan mengumpulkan data.
- b. Minggu 2, menganalisa kebutuhan sistem dan merancang sistem.
- c. Minggu 3, mendesain sistem dan membuat sistem.
- d. Minggu 4, mekakukan *testing* dan implementasi sistem.

Pada langkah-langkah tersebut di atas ditunjukkan untuk dapat menemukan solusi dari permasalahan yang ada pada untuk lebih jelasnya, dapat dijelaskan pada sub bab di bawah ini.

## **4.2 Melakukan** *Survey* **dan Mengumpulkan Data**

*Survey* dan pengumpulan data merupakan langkah awal dalam membuat suatu sistem yang baru, yaitu dengan melakukan wawancara secara langsung. Wawancara ini dilakukan dengan pemilik perusahaan sendiri (Bapak Catur M.). Pemilik memberikan informasi tentang mekanisme yang diperlukan dalam pembuatan aplikasi media promosi untuk *Total Image Communication*.

## **4.3 Menganalisa Kebutuhan Sistem dan Merancang Sistem**

Dari hasil wawancara diatas, maka dapat diketahui sistem apa yang dibutuhkan oleh *Total Image Communication* untuk mengatasi permasalahan yang ada. Analisa kebutuhan sistem diambil berdasarkan data yang diperoleh pada saat *survey* di *Total Image Communication.* SURABAYA

#### **4.4 Mendesain dan Membuat Sistem**

Dalam mendesain dan membuat sistem informasi ini menggunakan permodelan sistem antara lain *Use Case Diagram, Activity Diagram,* dan *Class Diagram* sesuai dengan analisa kebutuhan dan rancangan sistem.

Tahapan yang dilakukan dalam mendesain dan membuat sistem informasi berbasis *object-oriented* adalah sebagai berikut:

- 1. Membuat *Use Case Diagram* sistem informasi yang menggambarkan hubungan antar aktor dengan sistem.
- 2. Membuat *Activity Diagram* yang menggambarkan logika prosedural, proses bisnis, dan jalur kerja dari *Use Case Diagram* yang telah ditampilkan sebelumnya.
- 3. Membuat *Class Diagram* yang menggambarkan hubungan *object-object* yang digunakan dalam sistem ini.

#### **4.4.1 Membuat** *Use Case Diagram*

Pada gambar *Use Case Diagram* sistem informasi berbasis web ini dijelaskan proses-proses yang terjadi di dalam sistem yang dibuat :

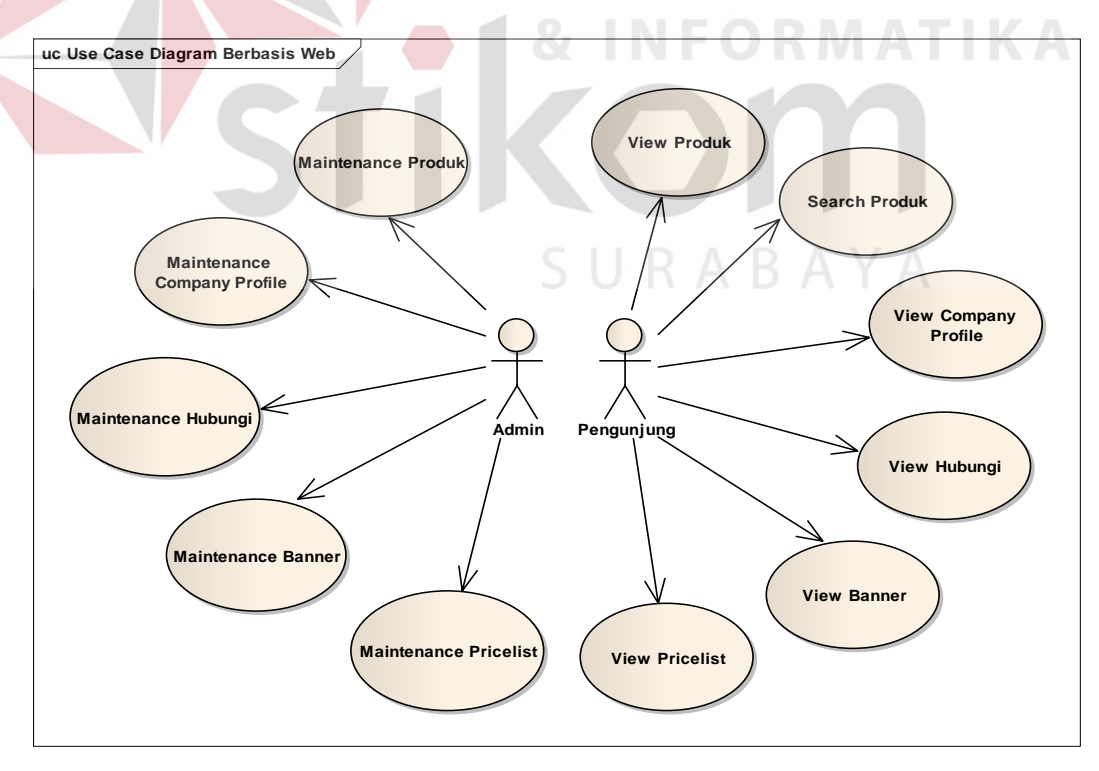

Gambar 4.1 *Use Case Diagram* Berbasis *Web*

Dari gambar *Use Case Diagram* diatas terdapat 2 aktor yang terlibat di dalam sistem. Kedua aktor tersebut berperan sebagai *admin* dan pengunjung. Pengunjung bertindak sebagai orang yang melakukan aktifitas seperti melihat produk, *company profile*, *banner*, *pricelist* serta mencari produk dan dapat juga menghubungi pihak *Total Image Communication* apabila diperlukan. *Admin* adalah pihak yang bertanggung jawab atas *maintenance* data dan informasi pada sistem. Pada gambar *Use Case Diagram* terdapat 11 *Use Case* yaitu :

1. *View* Produk

*Use Case* untuk menampilkan produk-produk yang ada di *Total Image Communication.*

2. *Search* Produk

*Use Case* untuk mencari produk *Total Image Communication* yang ingin dilihat oleh pengunjung.

3. *View Company Profile*

*Use Case* untuk menampilkan halaman *company profile* dari *Total Image Communication.* SURABAYA

4. *View* Hubungi

*Use Case* untuk menampilkan halaman *form* pengisian hubungi/*contact us*.

5. *View Banner*

*Use Case* untuk menampilkan *banner link* dari rekan bisnis *Total Image Communication.*

*6. View Pricelist* 

*Use Case* untuk menampilkan *pricelist Total Image Communication* yang bisa di *download* oleh pengunjung.

*7. Maintenance Pricelist* 

*Use Case* untuk melakukan *update pricelist* yang berkaitan dengan *Total Image Communication.*

*8. Maintenance Banner* 

*Use Case* untuk melakukan *update banner* yang berkaitan dengan *Total Image Communication.*

*9. Maintenance* Hubungi

*Use Case* untuk melakukan *update* kritik, saran, komentar yang berkaitan dengan *Total Image Communication.*

*10. Maintenance Company Profile* 

*Use Case* untuk melakukan *update company profile* yang berkaitan dengan *Total Image Communication.* **TITUT BISNIS** 

*11. Maintenance Produk* 

*Use Case* untuk melakukan *update* produk yang ada di *Total Image Communication.*

## **4.4.2 Membuat** *Activity Diagram View* **Produk**

*Activity Diagram view* produk berawal saat pengunjung membuka halaman muka web *Total Image Communication* dan pengunjung akan langsung diarahkan pada halaman yang akan menampilkan gambar-gambar produk dari *Total Image Communication.* Jika berminat pengunjung dapat juga melihat *detail*  produk dengan melakukan klik selengkapnya / tombol beli. kemudian sistem akan menampilkan data selengkapnya dari produk yang telah di pilih tadi.

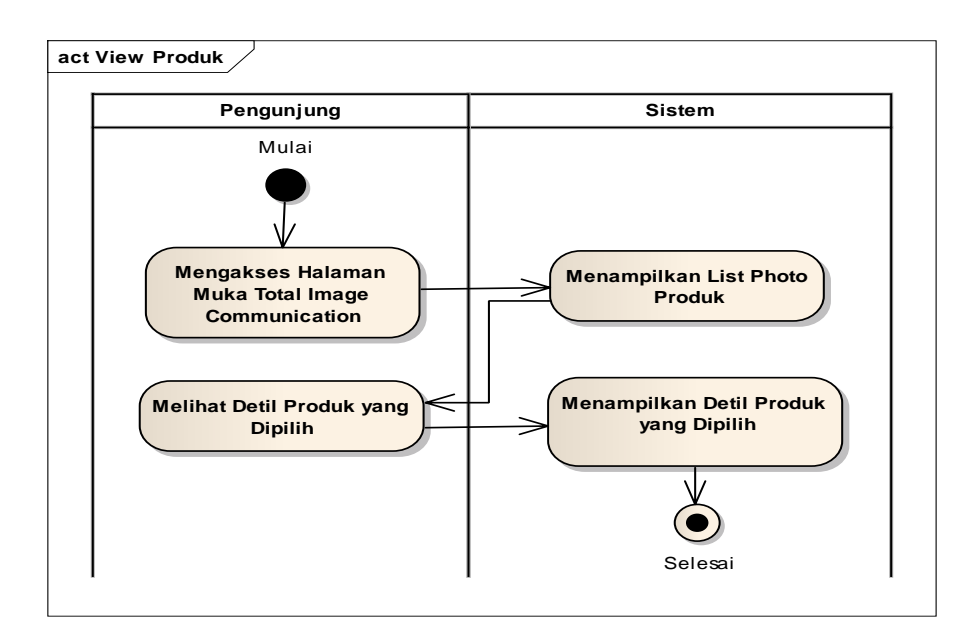

Gambar 4.2 *Activity Diagram View* Produk

## **4.4.3 Membuat** *Activity Diagram Search* **Produk**

*Activity Diagram search* produk berawal ketika pengunjung mencari produk dengan mengetikkan nama produk pada kolom pencarian yang ada pada *sidebar* halaman sebelah kiri. Setelah itu sistem akan mencari data produk yang dicari tadi dalam *database* dan sistem juga akan menampilkan hasil pencariannya.

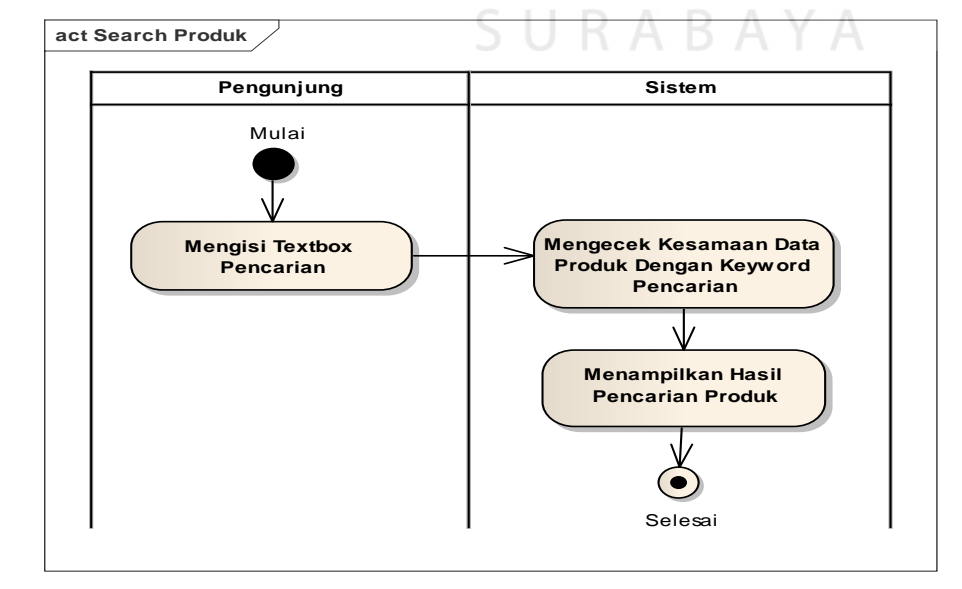

Gambar 4.3 *Activity Diagram Search* Produk

#### **4.4.4 Membuat** *Activity Diagram View Company Profile*

*Activity Diagram view company profile* berawal ketika pengunjung ingin melihat profil perusahaan. Pengunjung dapat melihatnya melalui menu profil perusahaan dan sistem akan menampilkan *company profile* dari *Total Image Communication* beserta peta lokasi yang terhubung dengan google map.

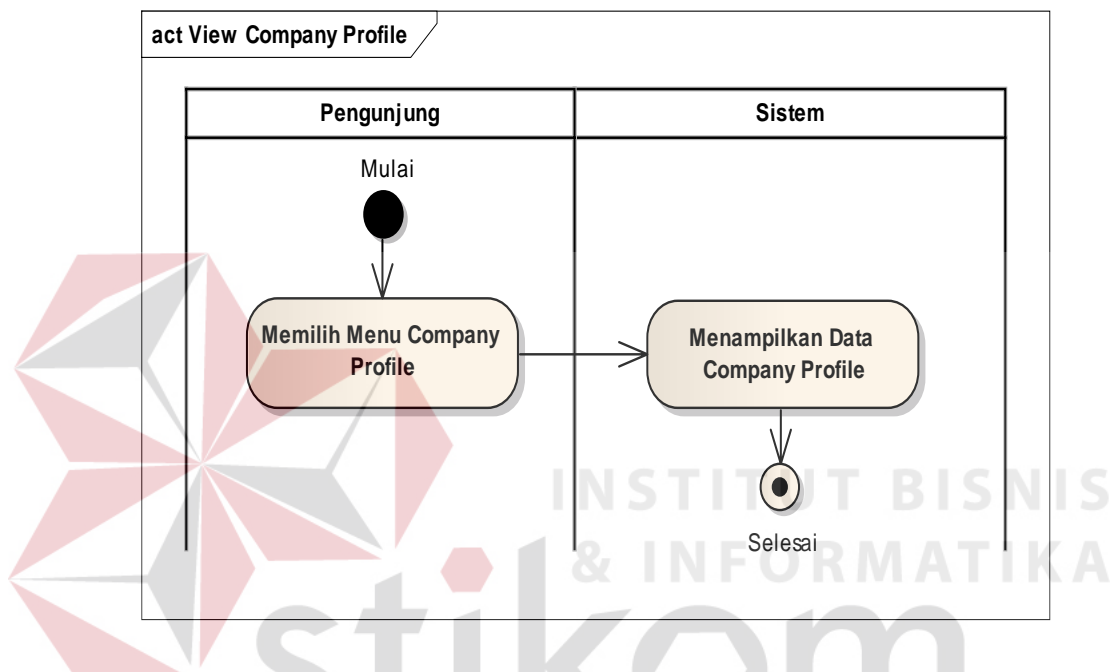

Gambar 4.4 *Activity Diagram View Company Profile* 

#### **4.4.5 Membuat** *Activity Diagram View* **Hubungi**

*Activity Diagram view* hubungi berawal ketika pengunjung memilih menu hubungi dan sistem akan menampilkan *form* hubungi. Jika pengunjung ingin memberikan saran, kritik, dsb pada *Total Image Communication,*  pengunjung dapat mengisi *form* hubungi dan kemudian sistem akan menyimpan data tersebut dalam *database*.

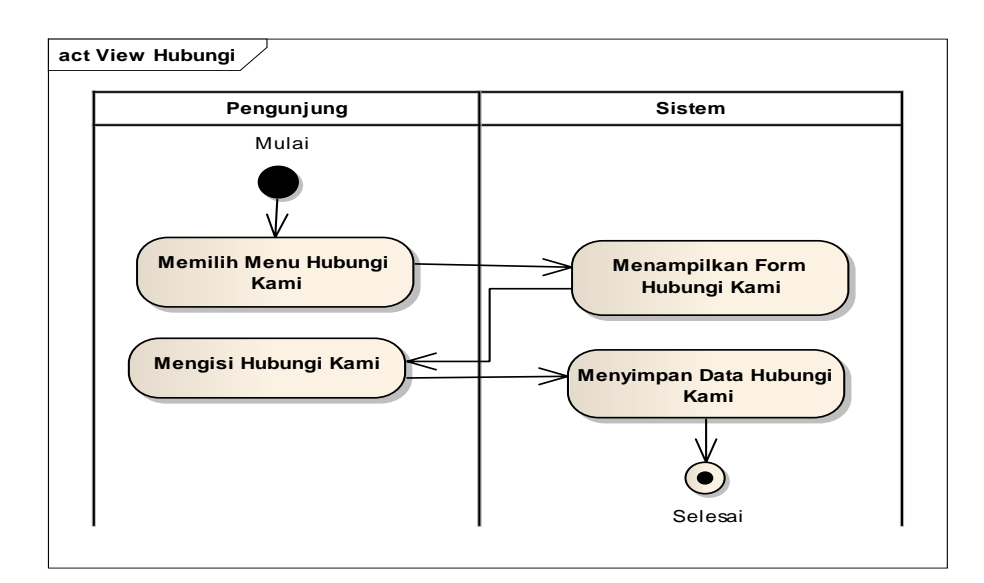

Gambar 4.5 *Activity Diagram View* Hubungi

## **4.4.6 Membuat** *Activity Diagram View Banner*

*Activity Diagram view banner* berawal ketika pengunjung mengakses web *Total Image Communication, banner* akan dapat dilihat pada *sidebar* sebelah kiri halaman. Jika ingin mengunjungi link pada *banner*, pengunjung dapat melakukan klik *banner* dan kemudian pengunjung akan di *redirect* ke *link banner*  yang dipilih.

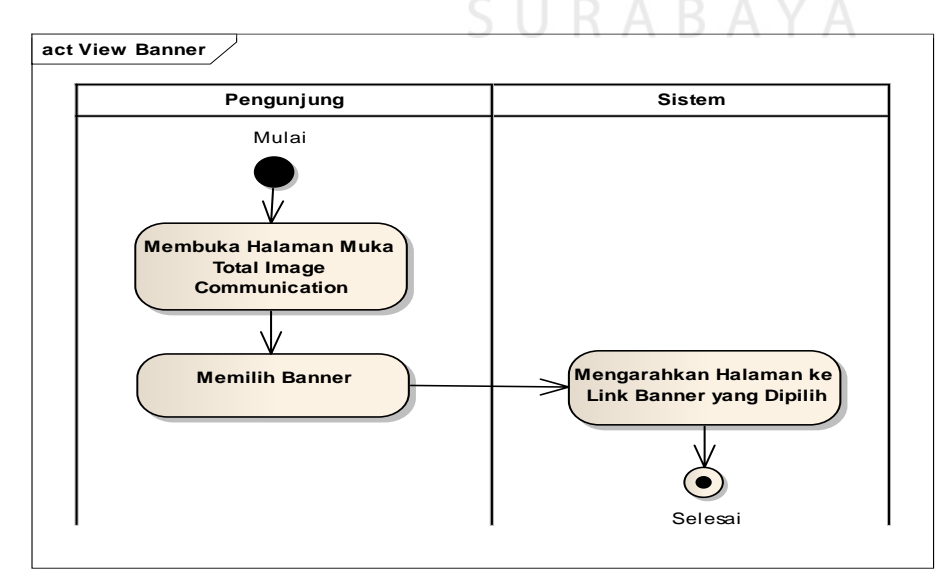

Gambar 4.6 *Activity Diagram View Banner*

#### **4.4.7 Membuat** *Activity Diagram View Pricelist*

*Activity Diagram view pricelist* berawal ketika pengunjung memilih menu *pricelist* dan kemudian sistem akan menampilkan *list pricelist* yang dapat di *download* oleh pengunjung. Jika ingin melakukan *download*, pengunjung hanya tinggal melakukan klik *pricelist* yang dia inginkan dan proses *download* akan segera dimulai.

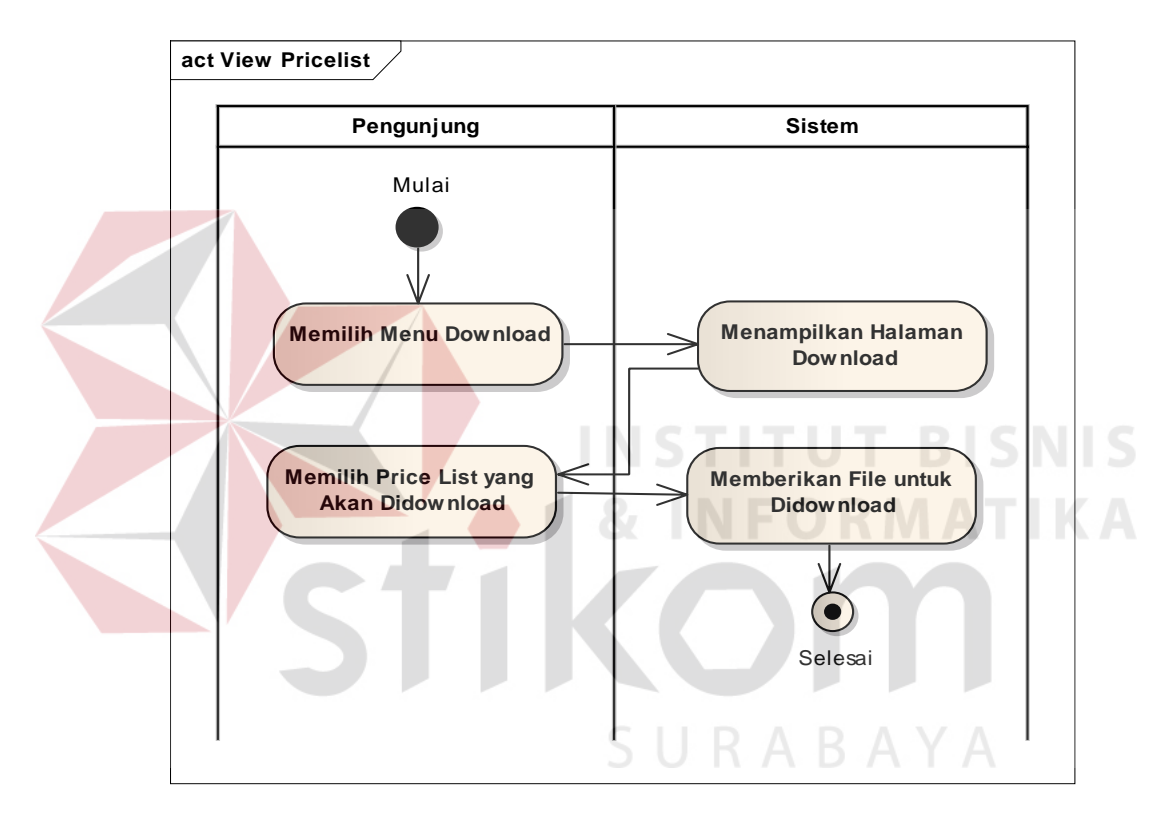

Gambar 4.7 *Activity Diagram View Pricelist*

## **4.4.8 Membuat** *Activity Diagram Maintenance Pricelist*

*Activity Diagram maintenance pricelist* berawal ketika *admin* mengakses halaman *adminweb* dan melakukan verifikasi *login*. Setelah sukses *login*, *admin* memilih menu *pricelist* dan kemudian sistem akan menampilkan daftar seluruh *pricelist* yang ada sekarang. Didalam halaman *pricelist* ini terdapat menu untuk

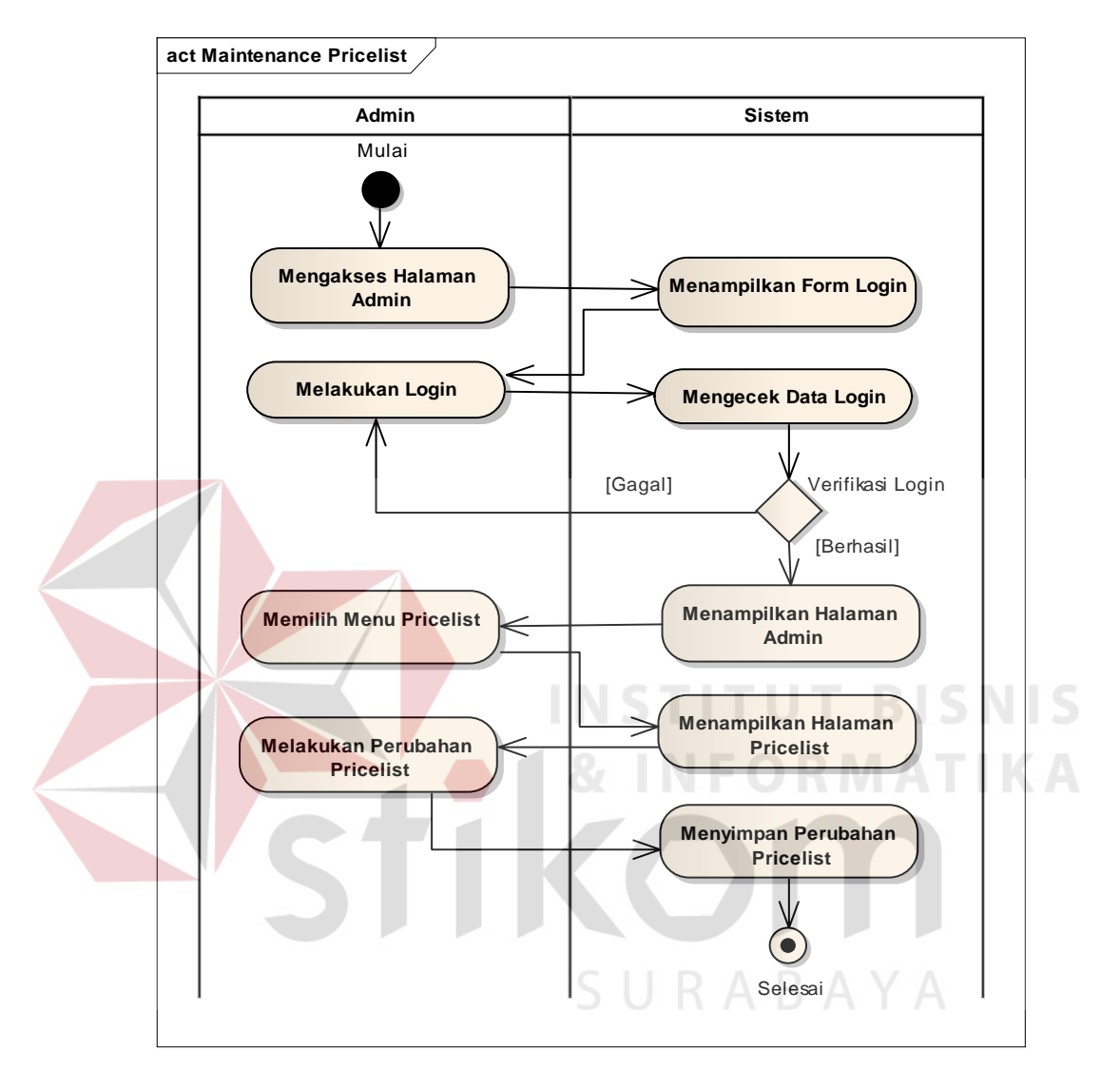

*insert, update, delete pricelist*. Kemudian *admin* dapat melakukan perubahan pada *pricelist* dan sistem akan menyimpan perubahan tersebut dalam *database*.

Gambar 4.8 *Activity Diagram Maintenace Pricelist*

#### **4.4.9 Membuat** *Activity Diagram Maintenance Banner*

*Activity Diagram maintenance banner* berawal ketika *admin* mengakses halaman *adminweb* dan melakukan verifikasi *login.* Setelah sukses *login, admin* memilih menu *banner* dan kemudian sistem akan menampilkan halaman *banner*. Didalam halaman *banner* terdapat menu untuk *insert, update, delete banner*.

Disini *admin* dapat melakukan perubahan pada *banner* dan kemudian sistem akan menyimpan perubahan tersebut dalam *database*.

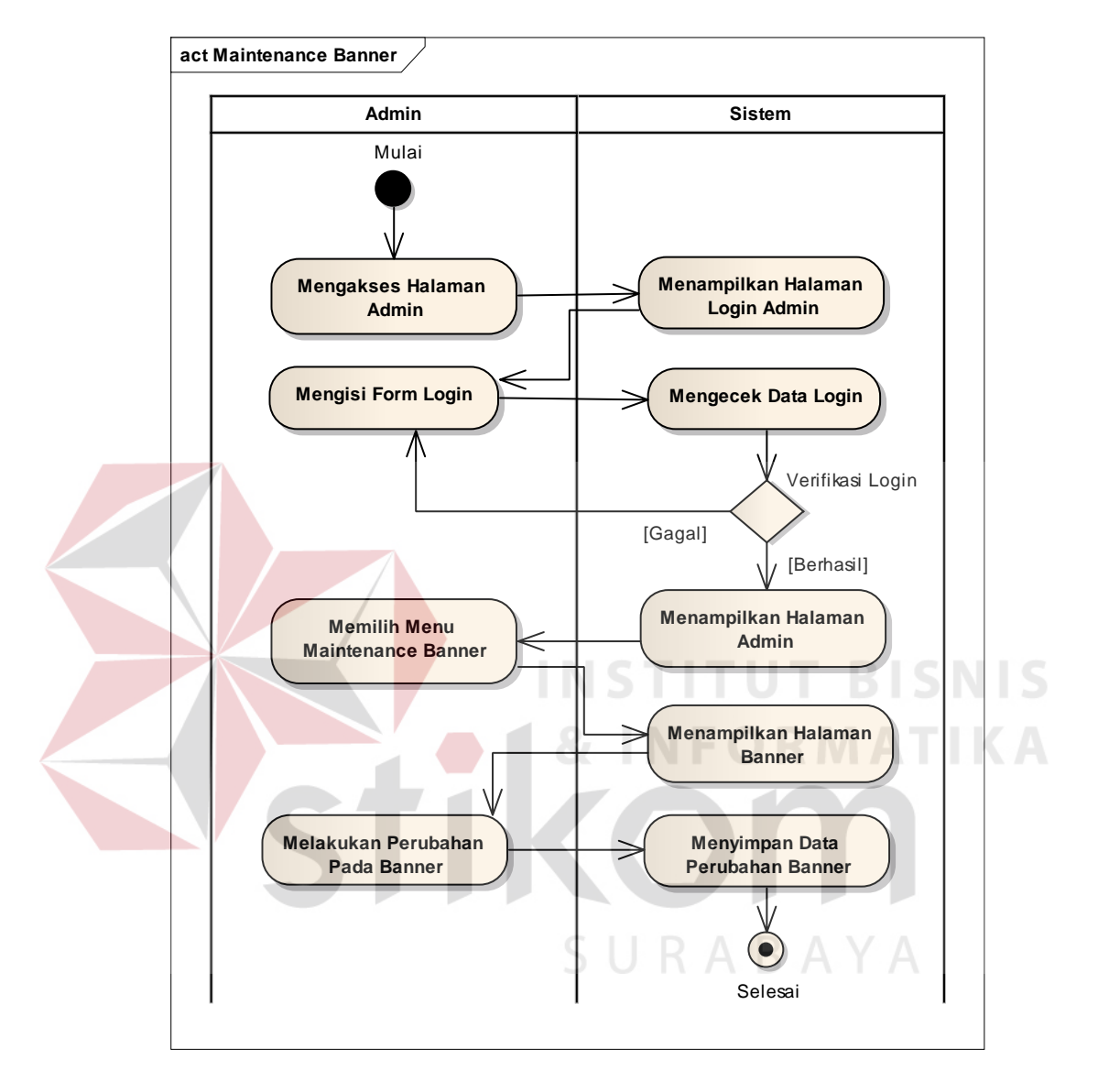

Gambar 4.9 *Activity Diagram Maintenance Banner*

#### **4.4.10 Membuat** *Activity Diagram Maintenance* **Hubungi**

*Activity Diagram maintenance* hubungi berawal ketika *admin* mengakses halaman *adminweb* dan melakukan verifikasi *login.* Setelah sukses *login, admin* memilih menu hubungi dan kemudian sistem akan menampilkan halaman hubungi. Didalam halaman hubungi terdapat menu untuk *view, replay, delete* 

*message.* Disini *admin* dapat membalas pesan dari para pengunjung yang telah mengisi *form* hubungi. Pesan balasan tersebut akan langsung dikirim langsung ke email pengunjung.

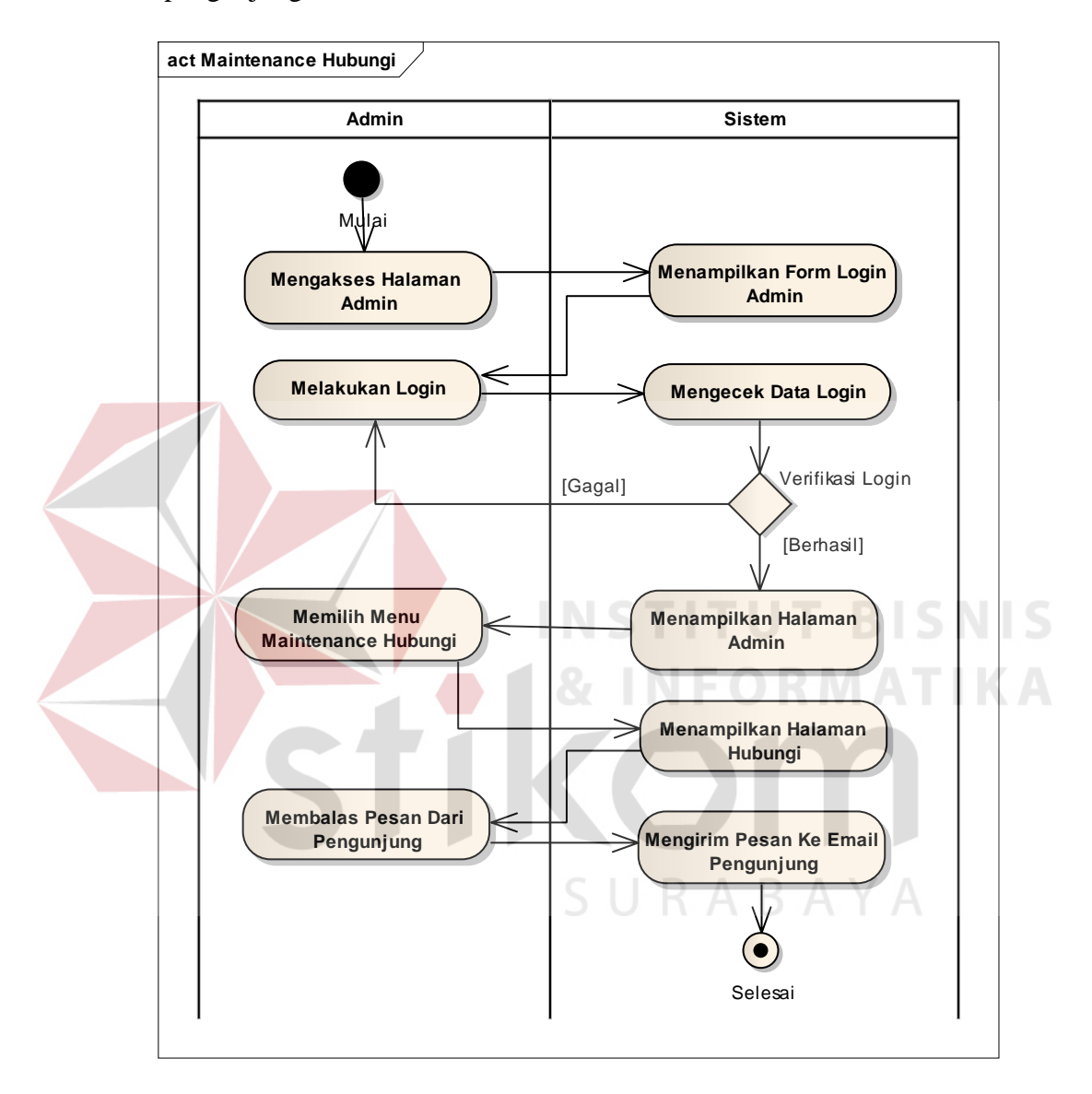

Gambar 4.10 *Activity Diagram Maintenance* Hubungi

## **4.4.11 Membuat** *Activity Diagram Maintenance Company Profile*

*Activity Diagram maintenance company profile* berawal ketika *admin* mengakses halaman *adminweb* dan melakukan verifikasi *login.* Setelah sukses *login, admin* memilih menu *company profile* dan kemudian sistem akan menampilkan halaman *company profile*. Didalam halaman *company profile* ini terdapat menu untuk mengganti foto perusahaan dan *update* uraian kata-kata *company profile.* Disini *admin* dapat melakukan perubahan lokasi *google map*  pada *company profile* dan kemudian sistem akan menyimpan perubahan tersebut dalam *database*.

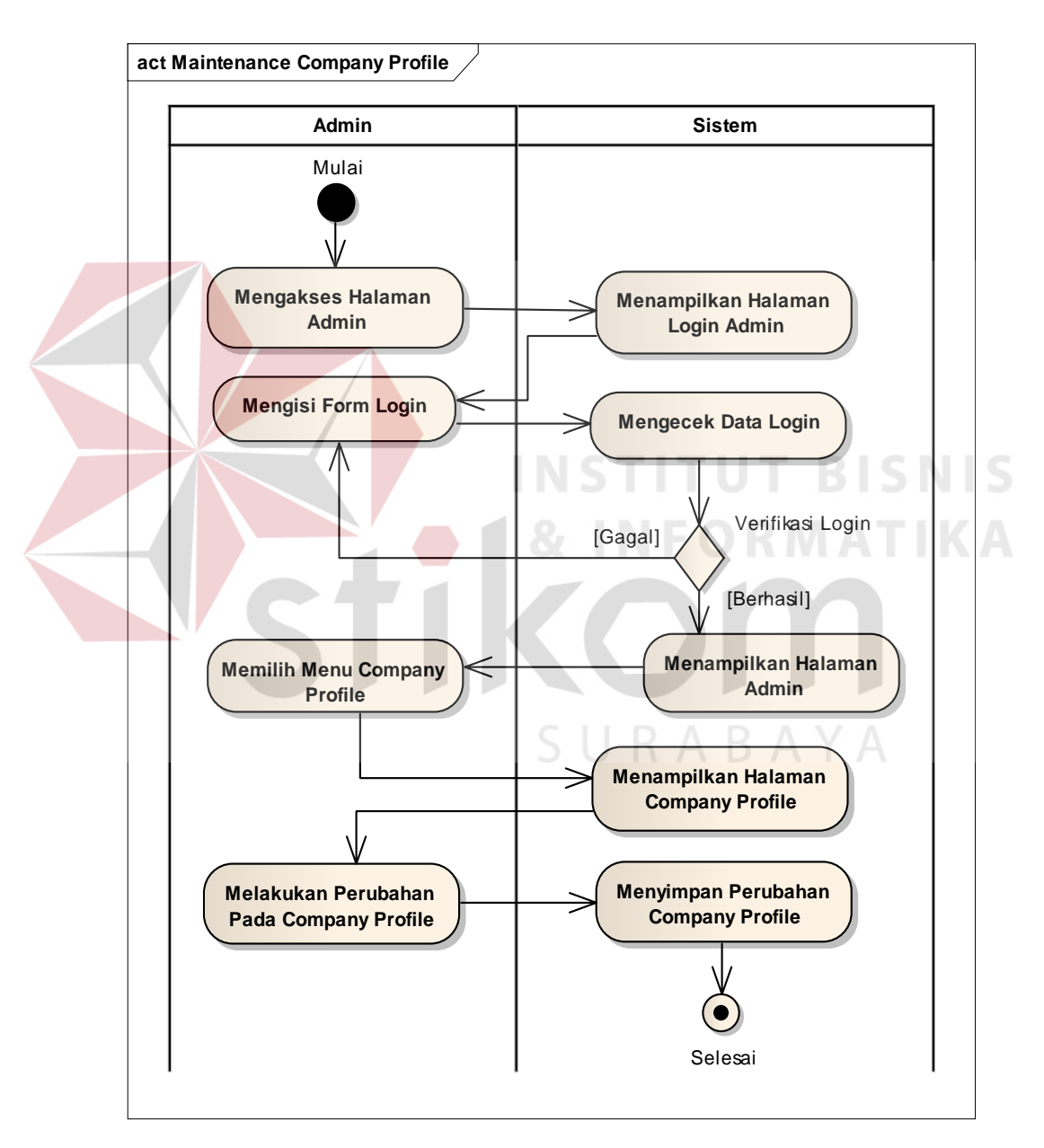

Gambar 4.11 *Activity Diagram Maintenance Company Profile* 

#### **4.4.12 Membuat** *Activity Diagram Maintenance* **Produk**

*Activity Diagram maintenance* produk berawal ketika *admin* mengakses halaman *adminweb* dan melakukan verifikasi *login.* Setelah sukses *login, admin* memilih menu produk dan kemudian sistem akan menampilkan halaman produk Didalam halaman produk terdapat menu untuk *insert, update, delete* produk. Disini *admin* dapat melakukan perubahan pada produk dan kemudian sistem akan menyimpan perubahan tersebut dalam *database*.

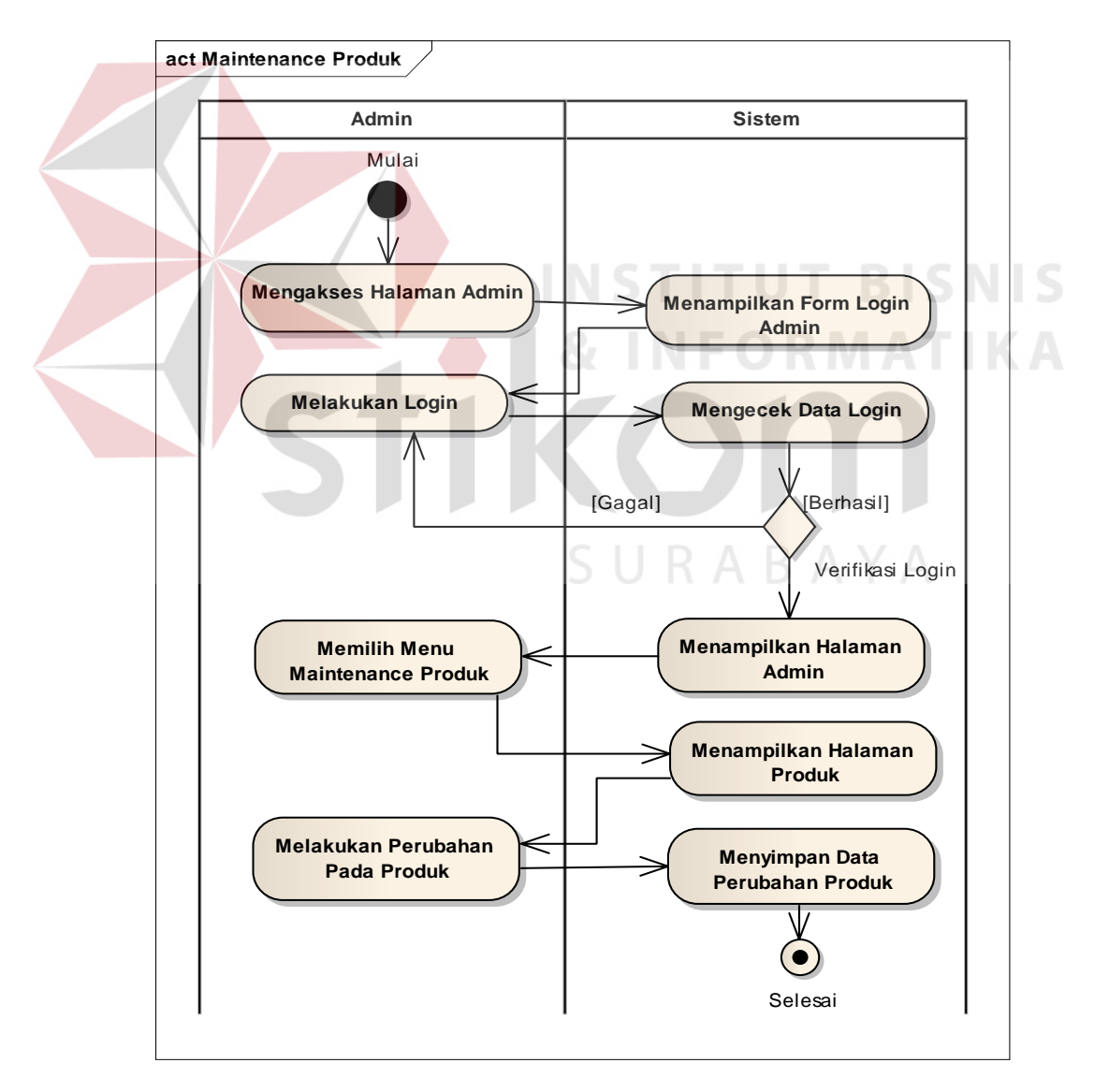

Gambar 4.12 *Activity Diagram Maintenance* Produk

#### **4.4.13 Membuat** *Class Diagram Login***(***Admin***)**

*Class diagram login* menggambarkan *class login verificator* yang digunakan untuk melakukan verifikasi atau memeriksa *input* dari *user* pada saat melakukan *login.* 

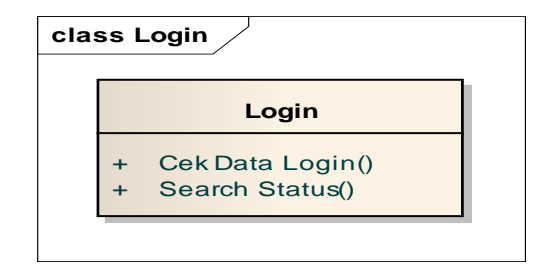

Gambar 4.13 *Class Diagram Login* 

## **4.4.14 Membuat** *Class Diagram Banner*

*Class diagram banner* digunakan untuk menggambarkan desain statis dari sistem yang sedang dibangun. Berikut ini terdapat beberapa *Class diagram*  yang digunakan untuk menyusun sistem informasi berbasis *web*.

*Class diagram banner* menggambarkan beberapa *Class* yang terdapat dalam satu *package banner*.

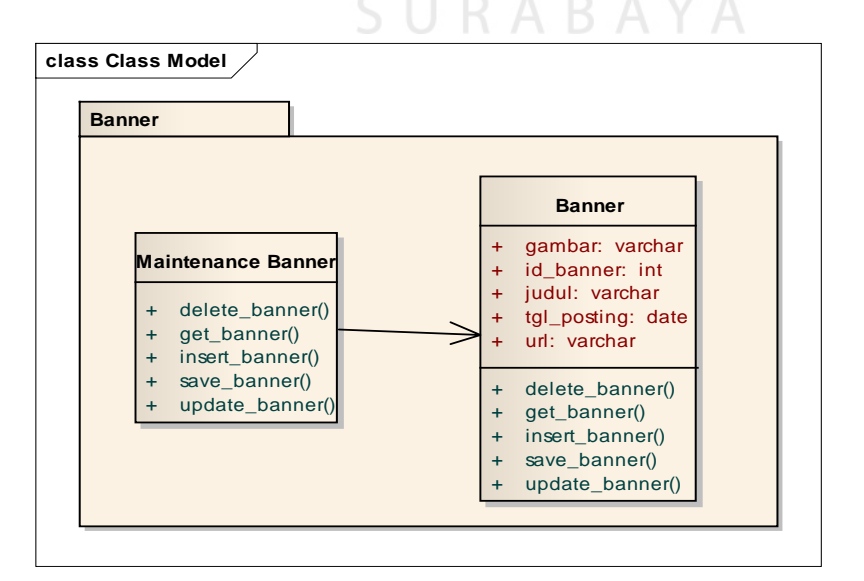

Gambar 4.14 *Class Diagram Banner* 

#### **4.4.15 Membuat** *Class Diagram* **Produk**

*Class diagram* produk digunakan untuk menggambarkan desain statis dari sistem yang sedang dibangun. Berikut ini terdapat beberapa *Class diagram*  yang digunakan untuk menyusun sistem informasi berbasis *web*.

*Class diagram* produk menggambarkan beberapa *Class* yang terdapat dalam satu *package* produk.

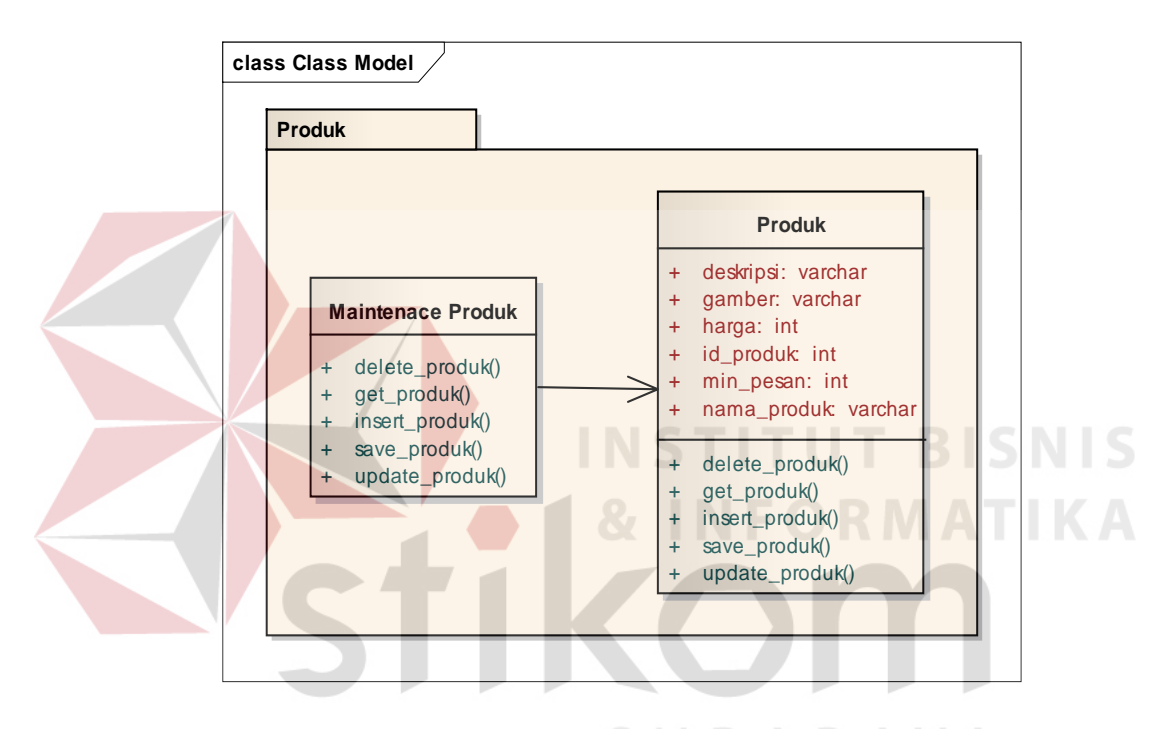

Gambar 4.15 *Class Diagram* Produk

#### **4.4.16 Membuat** *Class Diagram Pricelist*

*Class diagram pricelist* digunakan untuk menggambarkan desain statis dari sistem yang sedang dibangun. Berikut ini terdapat beberapa *Class diagram*  yang digunakan untuk menyusun sistem informasi berbasis *web*.

*Class diagram pricelist* menggambarkan beberapa *Class* yang terdapat dalam satu *package pricelist*.

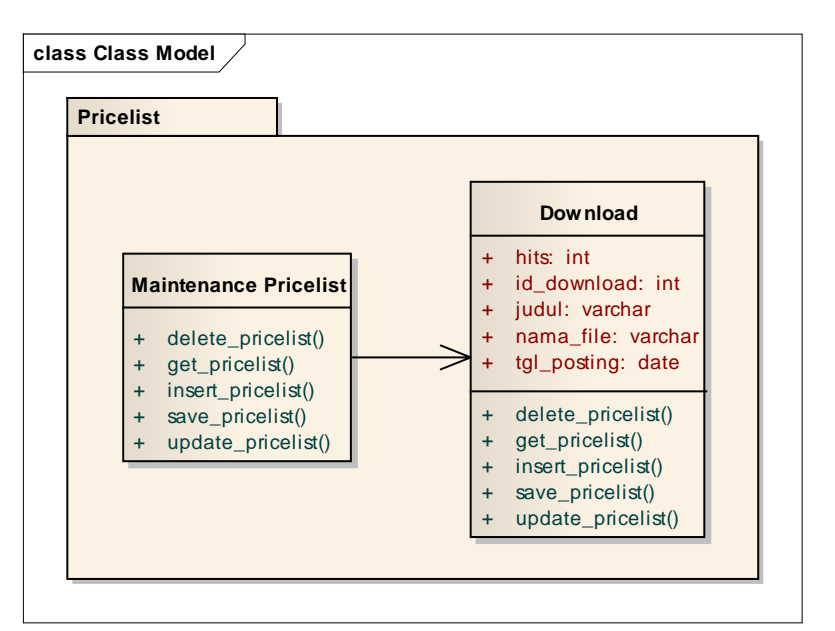

Gambar 4.16 *Class Diagram Pricelist*

## **4.4.17 Membuat** *Class Diagram* **Hubungi**

*Class diagram* hubungi digunakan untuk menggambarkan desain statis dari sistem yang sedang dibangun. Berikut ini terdapat beberapa *Class diagram*  yang digunakan untuk menyusun sistem informasi berbasis *web*.

*Class diagram* hubungi menggambarkan beberapa *Class* yang terdapat dalam satu *package* hubungi.

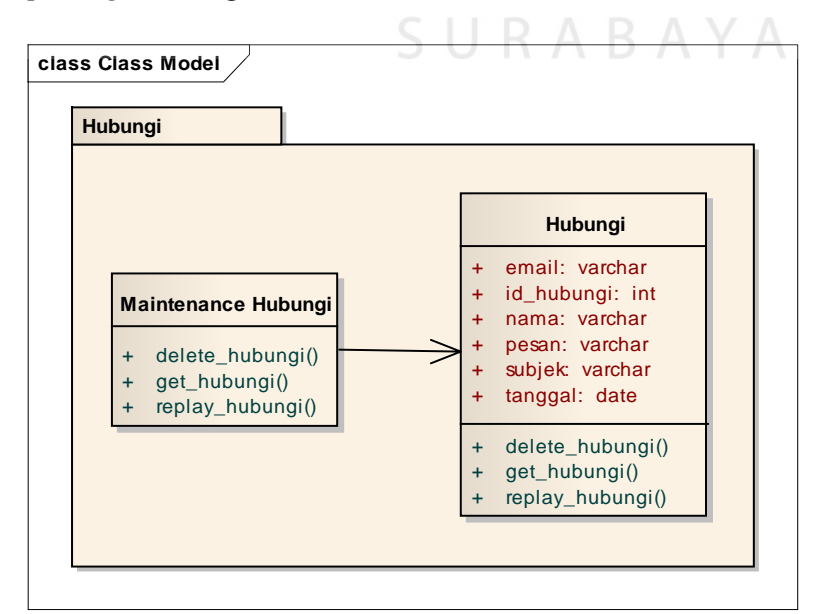

Gambar 4.17 *Class Diagram* Hubungi

## **4.5 Struktur Tabel**

Rancangan tabel yang digunakan berdasarkan *class diagram* yang telah dibuat adalah sebagai berikut:

1. Tabel *Admin*

*Primary Key* : USERNAME

*Foreign Key* : -

Fungsi : Untuk menyimpan data *admin* dan *login admin*.

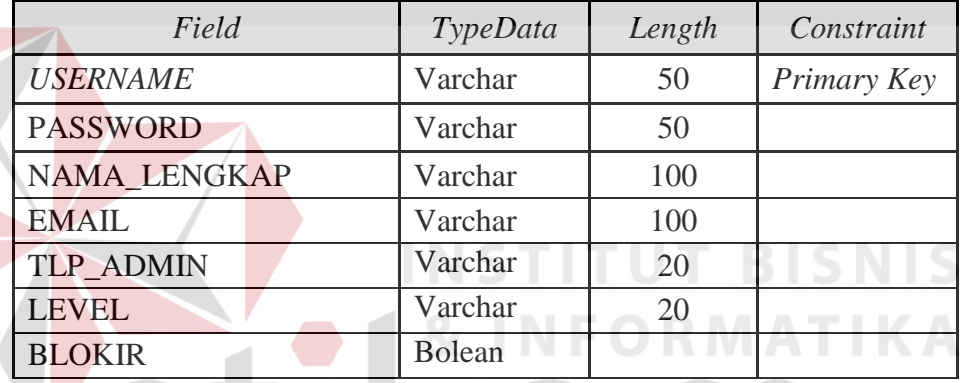

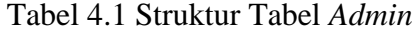

2. Tabel *Pricelist*

*Primary Key* : *ID\_DOWNLOAD*

*Foreign Key* : *-*

Fungsi : Menyimpan *file price list* untuk di *download*

Tabel 4.2 Struktur Tabel *Pricelist*

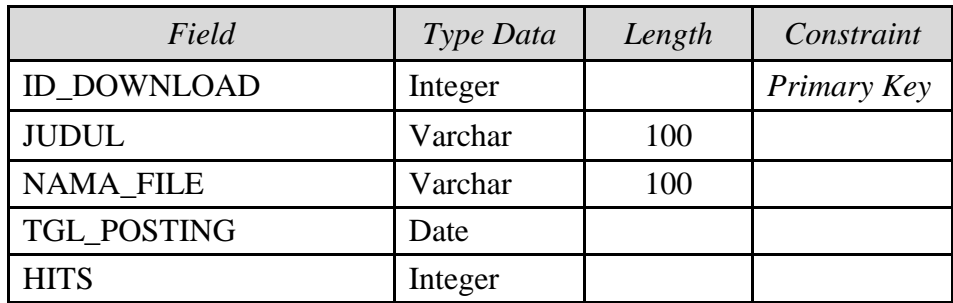

3. Tabel *Banner*

*Primary Key* : ID\_BANNER

*Foreign Key* : -

Fungsi : Menyimpan *data banner*

Tabel 4.3 Struktur Tabel *Banner*

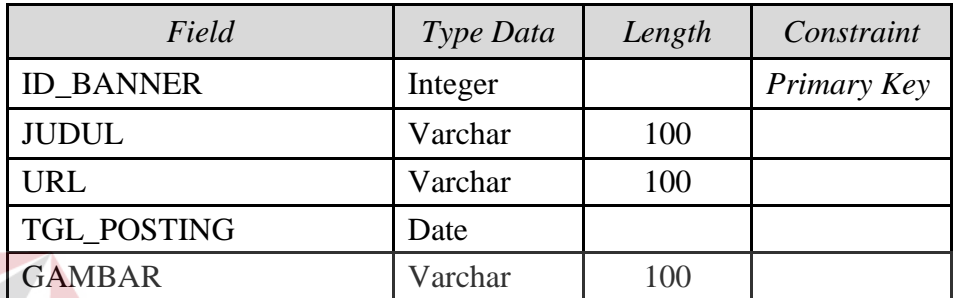

4. Tabel Hubungi

*Primary Key* : ID\_HUBUNGI **TUT BISNIS** *Foreign Key* : **INFORMATIKA** Fungsi : Menyimpan data kritik & saran dari pengunjung

*website*

# Tabel 4.4 Struktur Tabel Hubungi

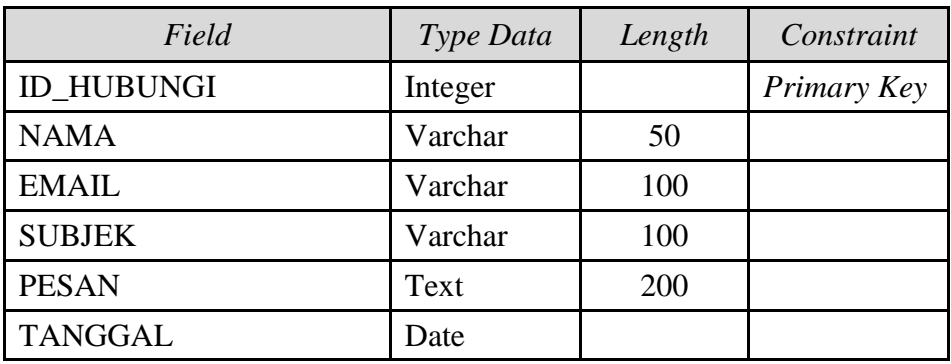

5. Tabel *Vendor*

*Primary Key* : ID\_VENDOR

*Foreign Key* : -

Fungsi : Menyimpan *data vendor*

Tabel 4.5 Struktur Tabel *Vendor*

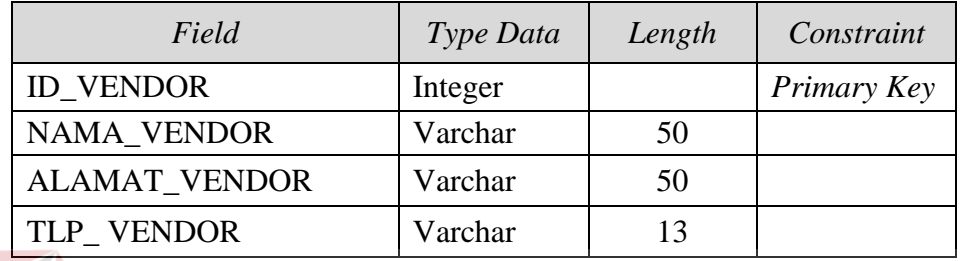

## 6. Tabel Kategori

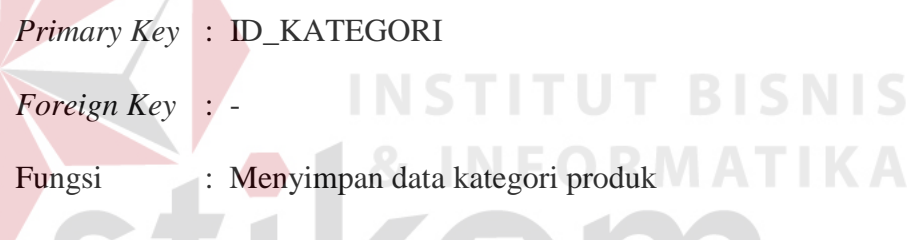

Tabel 4.6 Struktur Tabel Kategori

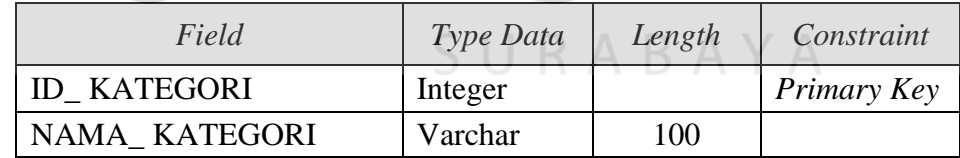

## 7. Tabel Produk

*Primary Key* : ID\_PRODUK

*Foreign Key* : ID\_KATEGORI *reference* dari Tabel Kategori,

ID\_VENDOR *reference* dari Tabel *Vendor*,

Fungsi : Menyimpan data produk

Tabel 4.7 Struktur Tabel Produk

| Field              | Type Data | Length | Constraint  |
|--------------------|-----------|--------|-------------|
| <b>ID PRODUK</b>   | Integer   |        | Primary Key |
| <b>ID KATEGORI</b> | Integer   |        | Foreign Key |
| <b>ID VENDOR</b>   | Integer   |        | Foreign Key |
| NAMA_PRODUK        | Varchar   | 100    |             |
| <b>DESKRIPSI</b>   | Text      | 200    |             |
| <b>HARGA</b>       | Integer   |        |             |
| MIN_PESAN          | Integer   |        |             |
| <b>TGL PRODUK</b>  | Date      |        |             |
| <b>GAMBAR</b>      | Varchar   | 100    |             |

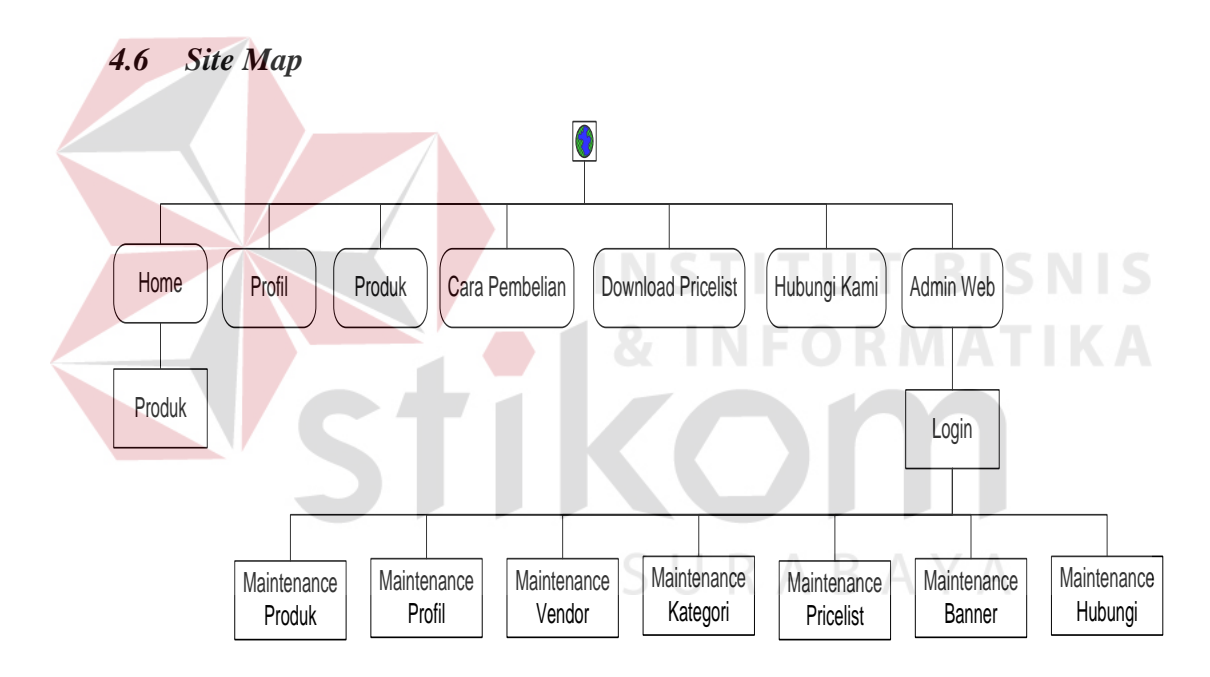

Gambar 4.18 *Site Map* 

## **4.7 Desain** *Input Output*

Desain *input output* digunakan untuk memberikan gambaran terhadap desain halaman aplikasi berbasis *web* yang akan dibangun. Berikut ini desain *input output* dari Rancang Bangun Aplikasi Media Promosi Berbasis *Web* di *Total Image Communication.*

## a. Halaman Utama *User*

Halaman ini akan tampil ketika pengunjung memngakses *website Total Image Communication*. Pada halaman ini hanya menampilkan produk-produk *Total Image Communication* yang ada di promosikan.

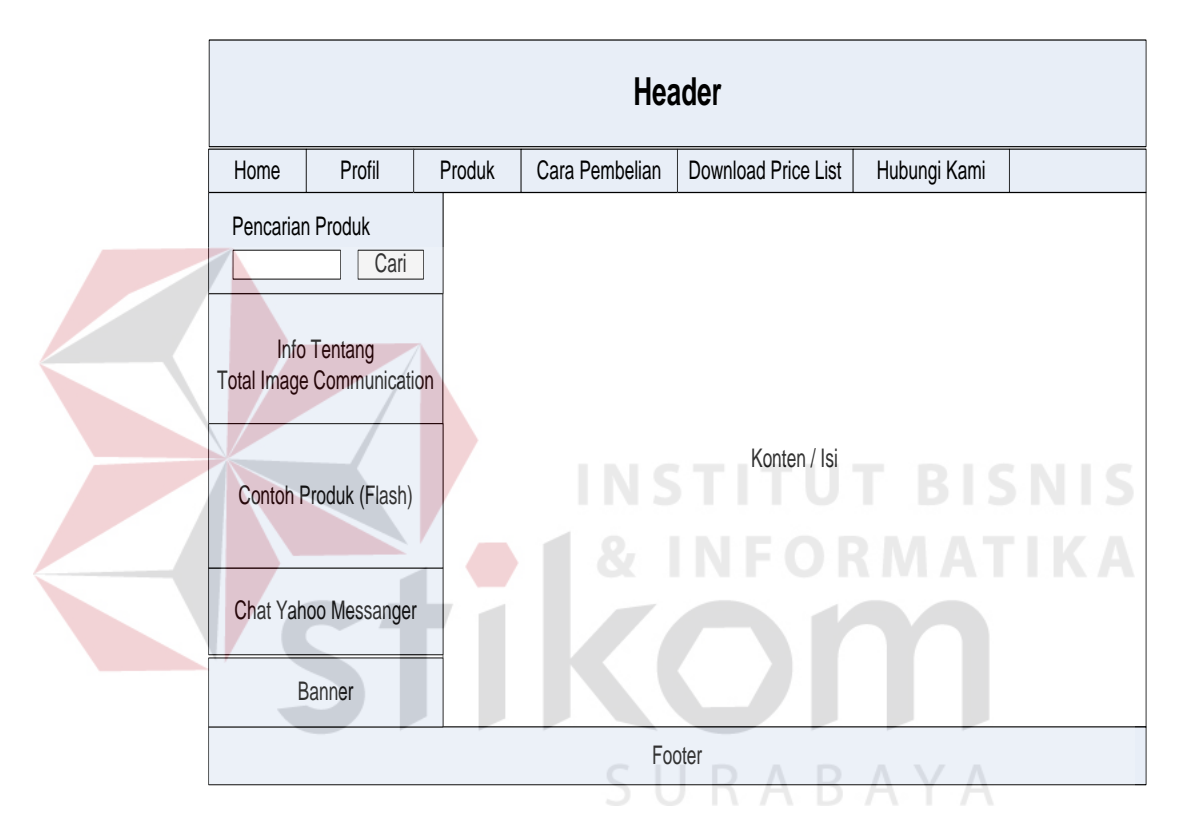

Gambar 4.19 Halaman Utama *User*

## b. Halaman *Company Profile*

Halaman ini akan menampilkan foto perusahaan, deskripsi perusahaan, dan letak lokasi perusahaan yang terhubung dengan google *map*.

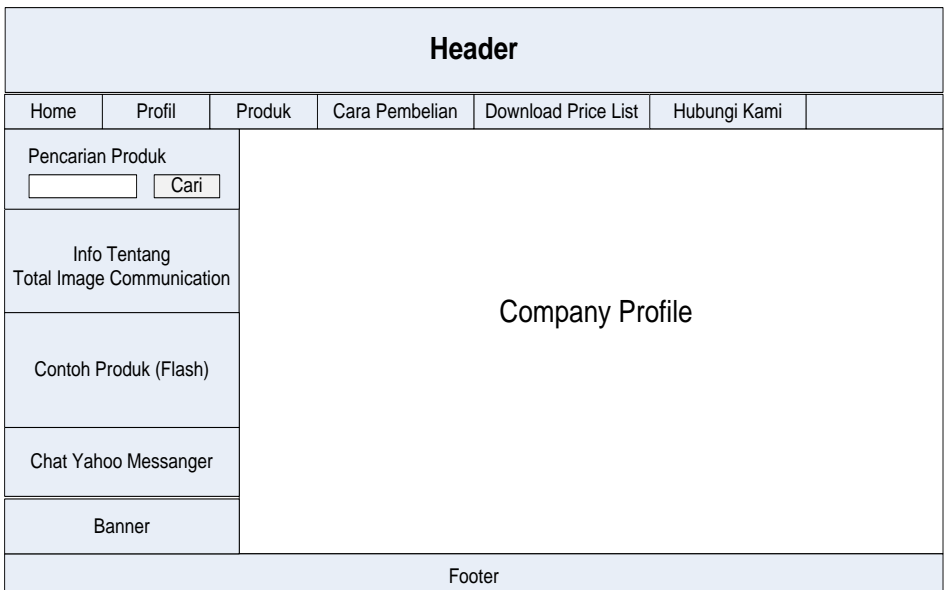

## Gambar 4.20 Halaman *Company Profile*

#### c. Halaman *Download Pricelist* **TBISNIS**

Halaman ini akan menampilkan daftar / *list* dari *Pricelist* yang telah di *upload* oleh *admin*. Disini pengunjung dapat melakukan *download file pricelist.*

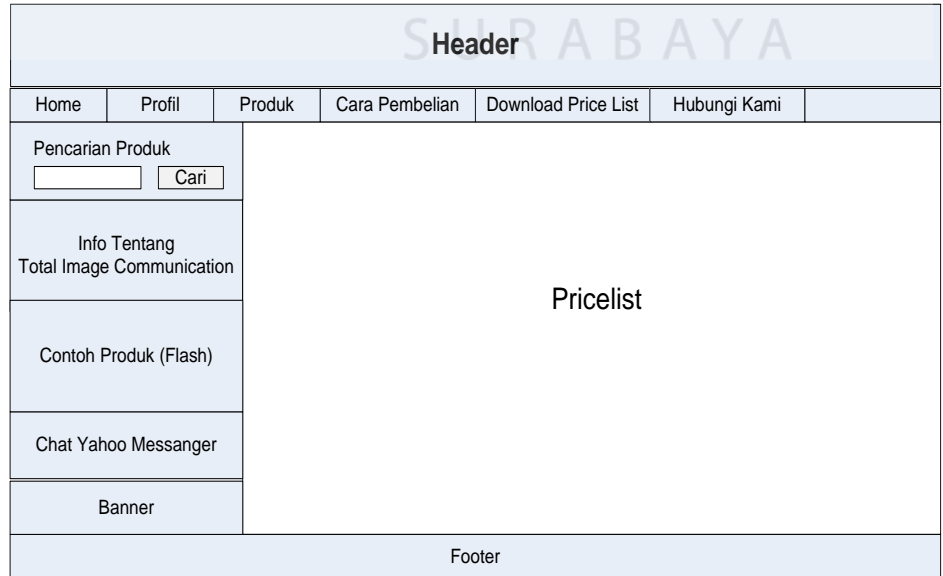

Gambar 4.21 Halaman *Download Pricelist*

d. Halaman Hubungi

Halaman ini akan menampilkan *form* untuk pertanyaan, keluhan, kritik, dan saran dari para pengunjung yang ditujukan pada *Total Image Communication.* 

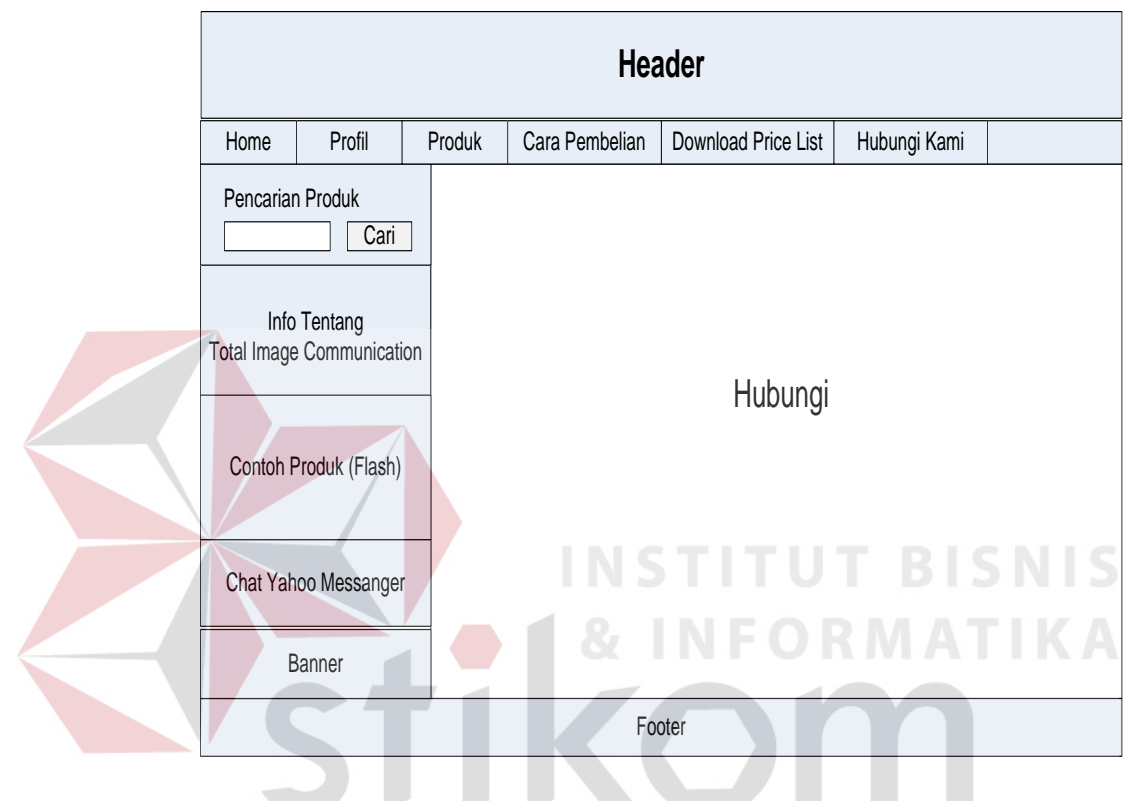

Gambar 4.22 Halaman *Download Pricelist* URABAYA

## e. Halaman *Login Admin*

Halaman ini adalah tampilan awal dari aplikasi saat *administrator* akan mengelola *website*. Pada halaman ini *administrator* memasukkan *username* dan *password* kemudian menekan tombol *login*. Apabila *username* dan *password* tersebut sudah benar maka *administrator* dapat mengelola *website* dari halaman *admin* dengan menu-menu yang telah disediakan.

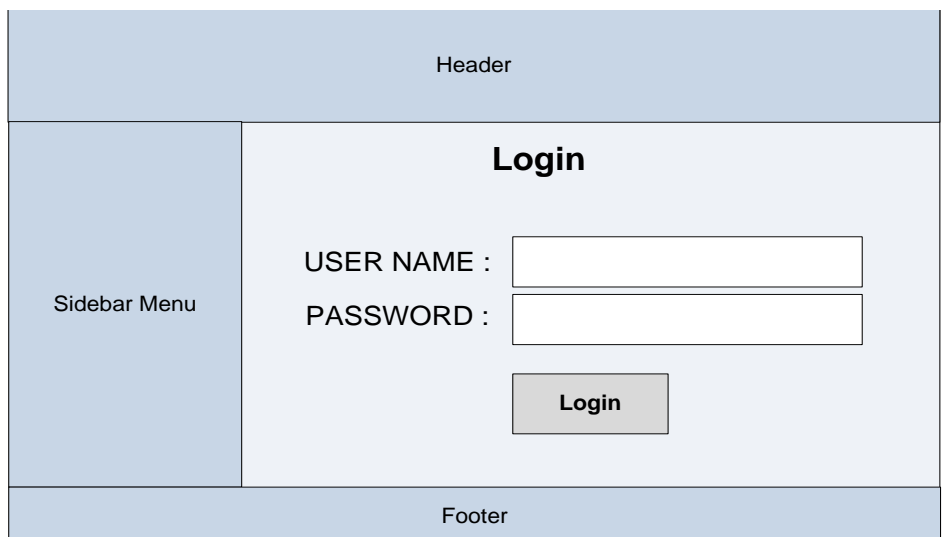

Gambar 4.23 Halaman *Login*

## f. Halaman Utama *Admin*

Halaman ini akan tampil ketika petugas yang memiliki hak akses sebagai "*admin*" berhasil masuk ke aplikasi. Halaman ini akan menampilkan halaman menu *maintenance data master* pada aplikasi.

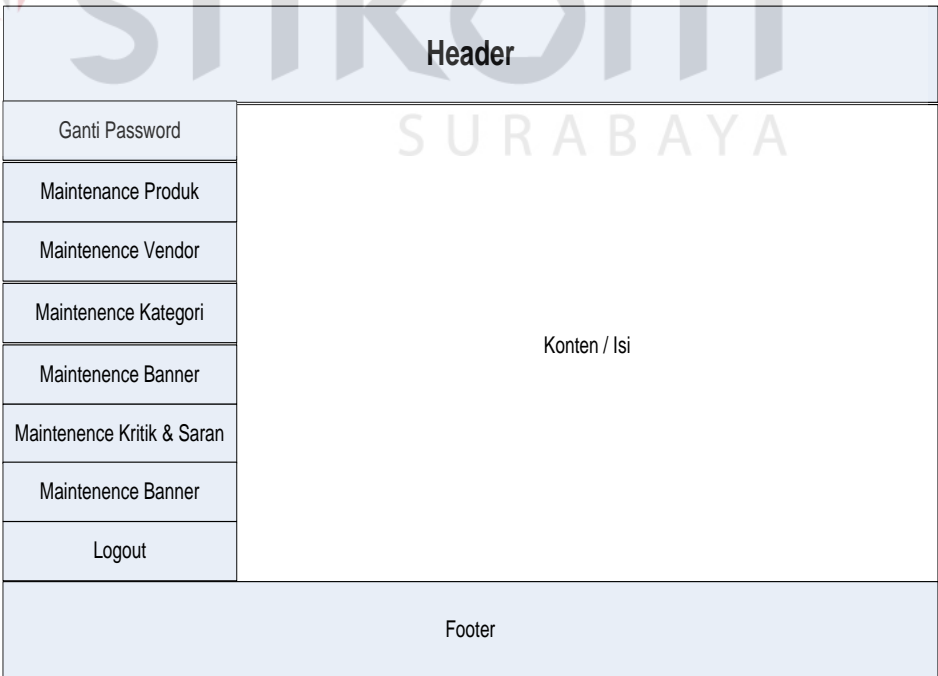

Gambar 4.24 Halaman Utama *Admin*

## g. Halaman *Insert Banner*

Halaman ini berguna untuk memasukkan atau menambah *banner* baru pada *website.*

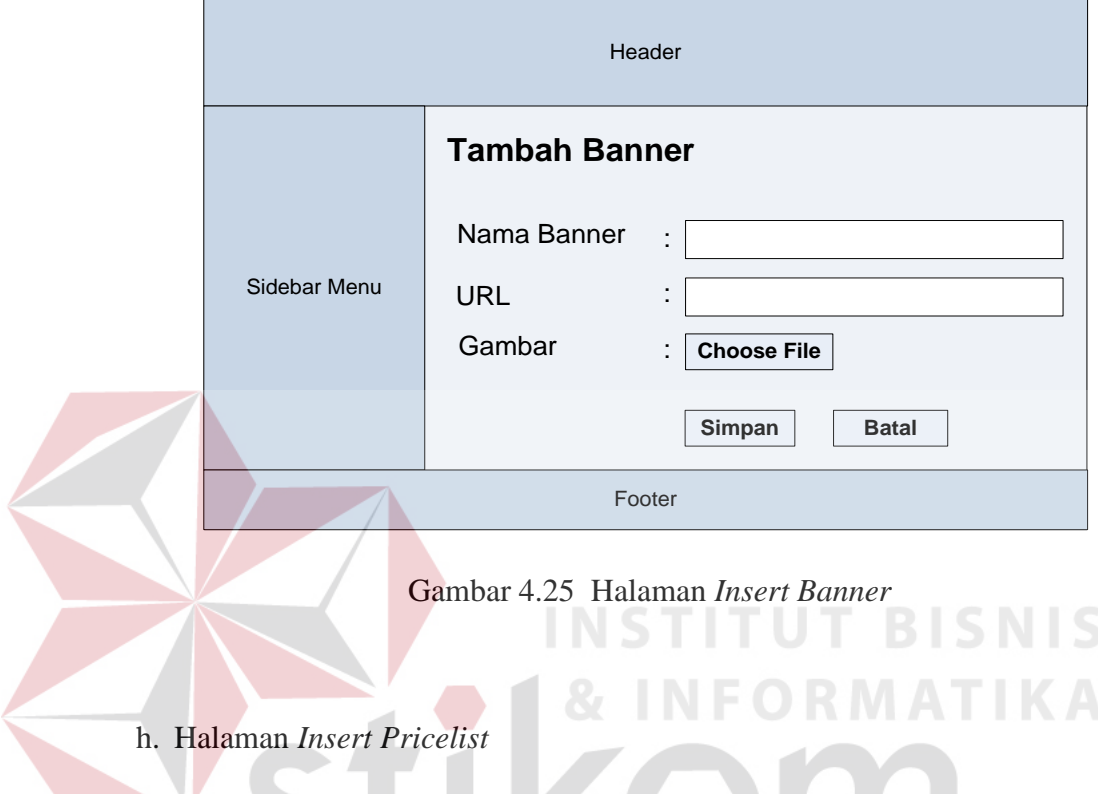

Halaman ini berguna bagi *admin* untuk menambah *file pricelist*

yang ada pada *database*.

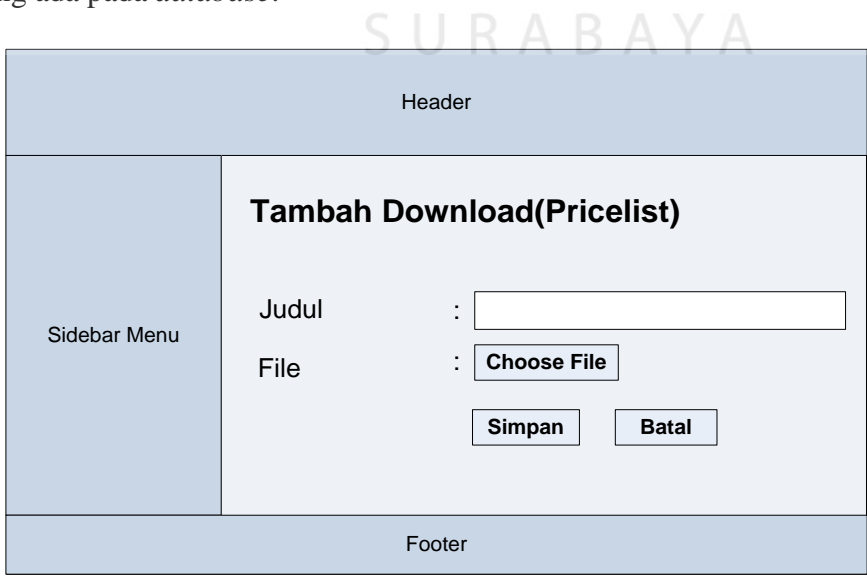

Gambar 4.26 Halaman *Insert Pricelist*

i. Halaman Insert Produk

Halaman ini digunakan oleh *admin* untuk menyimpan data produk baru yang nantinya akan ditampilkan pada *website Total Image Communication*.

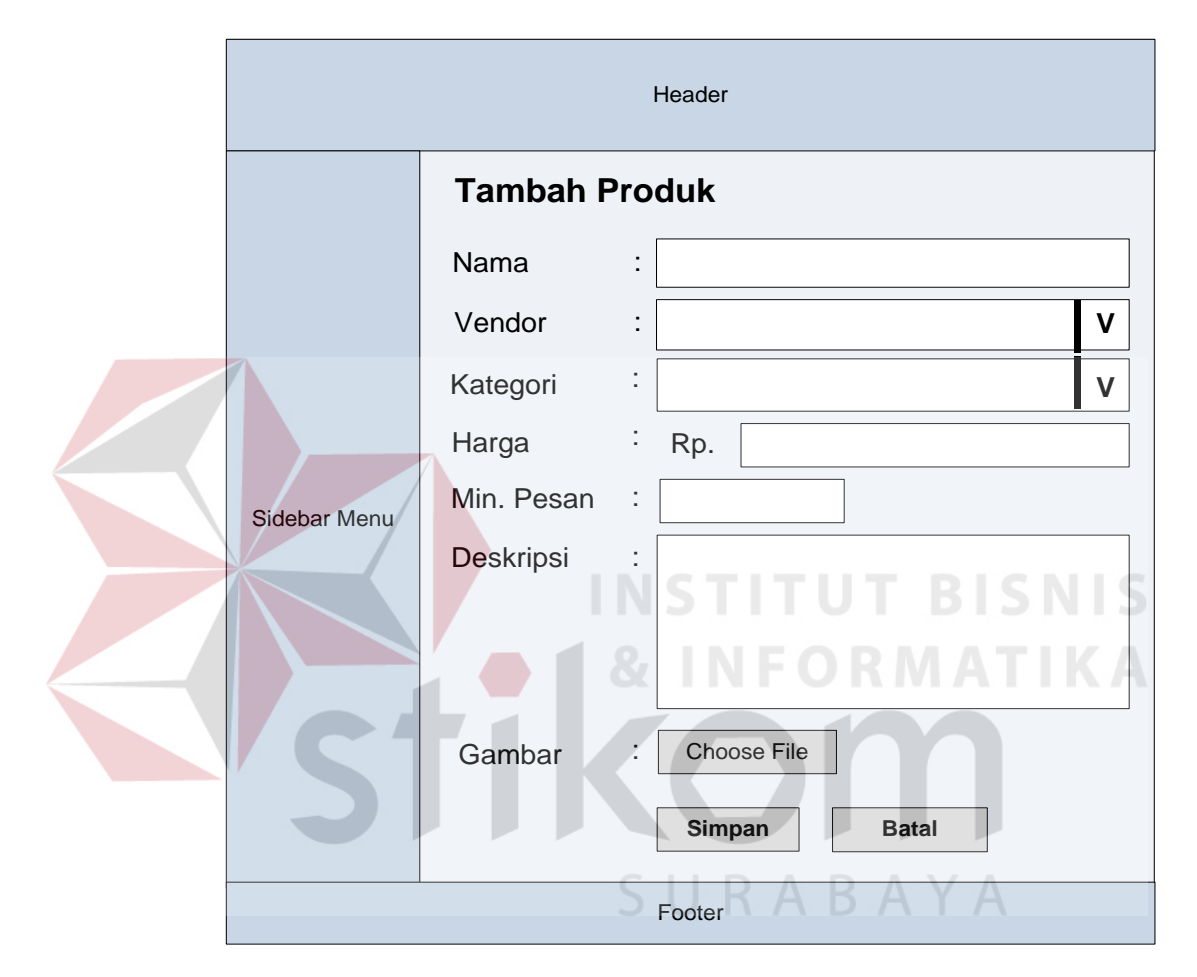

Gambar 4.27 Halaman *Insert* Produk

j. Halaman Maintenance Company Profile

Halaman *Maintenance Company Profile* ini digunakan untuk merubah foto perusahaan dan deskripsi-deskripsi singkat maupun sejarah dari *Total Image Communication*.

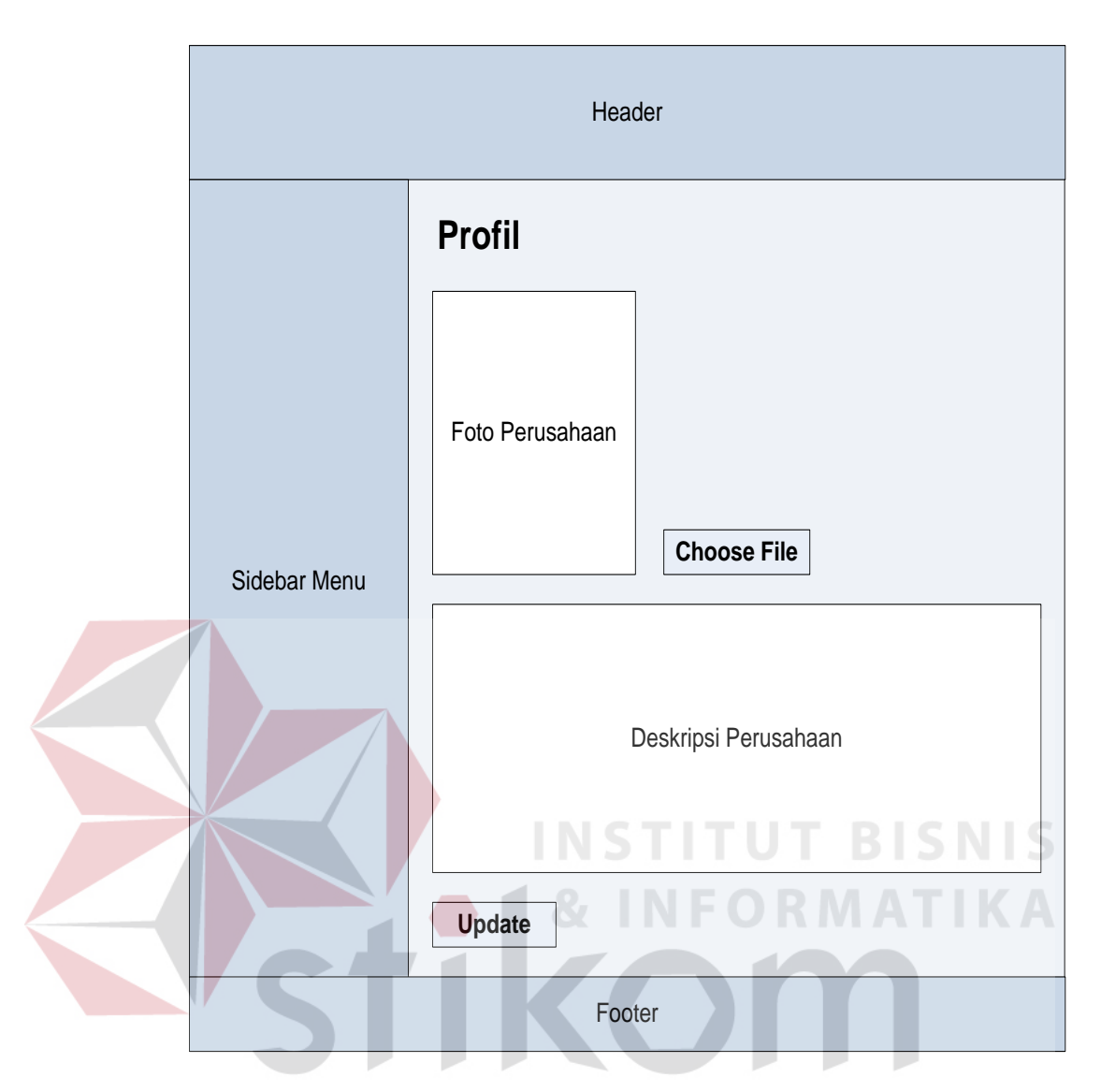

Gambar 4.28 Halaman *Maintenance Company Profile*

## k. Halaman Maintenance Produk

Halaman *Maintenance* Produk ini digunakan untuk merubah data produk *Total Image Communication* yang telah ada didalam *database*.

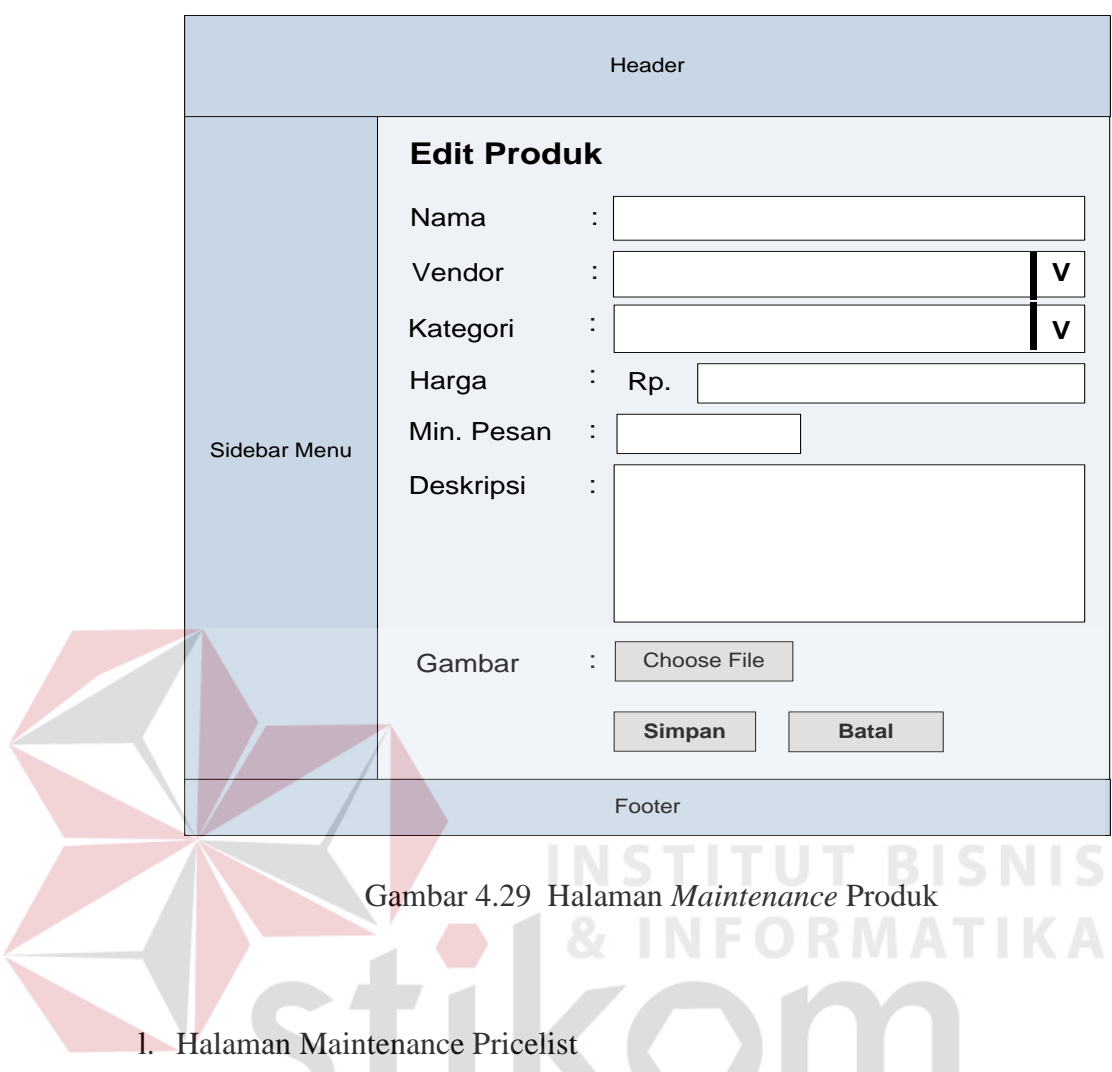

Halaman ini berguna bagi *admin* untuk merubah *file pricelist* SURABAYA yang ada pada *database*.

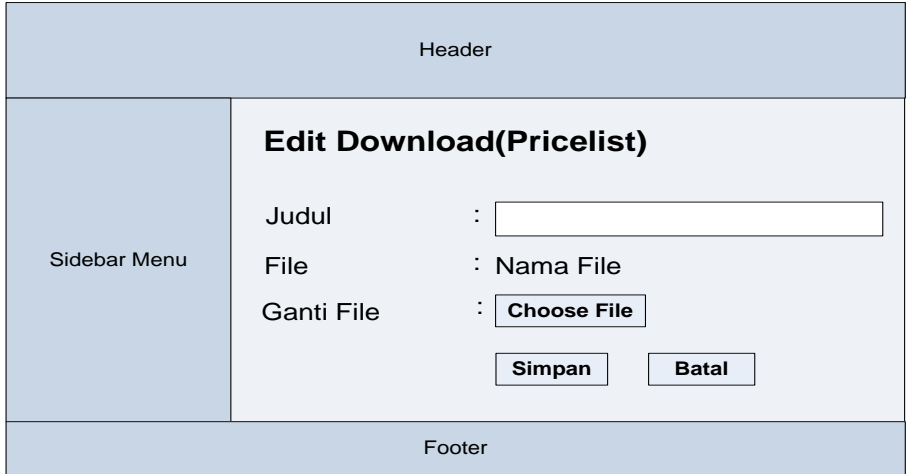

Gambar 4.30 Halaman *Maintenance Pricelist*

m. Halaman Maintenance Banner

Halaman ini berguna untuk merubah *banner* yang telah ada pada *website* sebelumnya*.*

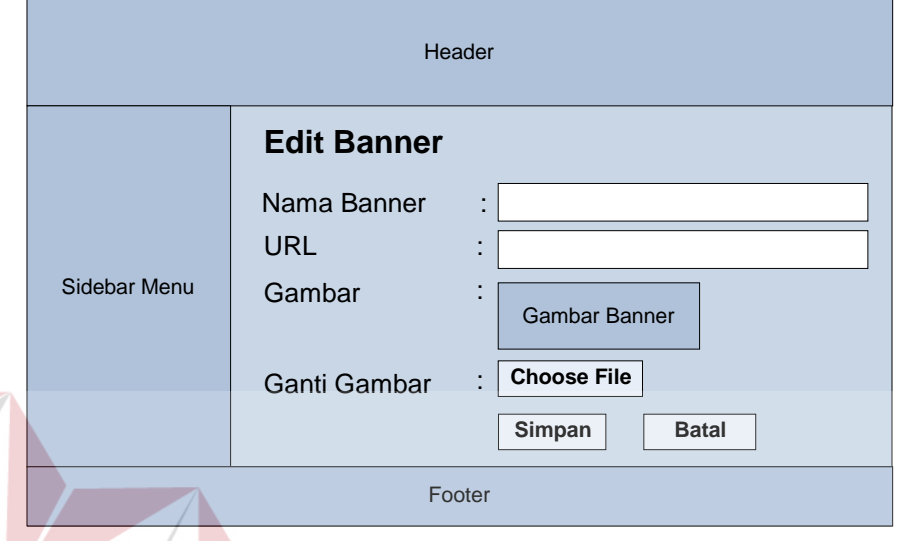

Gambar 4.31 Halaman *Maintenance Banner*

**TUT BISNIS** 

## **4.8 Mengimplementasi Sistem**

Sistem yang dipergunakan untuk dapat menjalankan program Rancang Bangun Aplikasi Media Promosi Berbasis *Web* di *Total Image Communication* SURABAYA sebagai berikut.

- a. *Software* Pendukung
	- 1. Sistem Operasi *Microsoft Windows* XP *Service Pack* 2
	- 2. *Web Browser (Google Chrome*)
- b. *Hardware* Pendukung
	- 1. *Microprocessor* Pentium IV atau lebih tinggi.
	- 2. VGA dengan resolusi 1024 x 760 atau lebih tinggi dan mendukung *Microsoft Windows*.
	- 3. RAM 256 MB atau lebih tinggi.

#### **4.9 Melakukan Pembahasan terhadap Implementasi Sistem**

Implementasi dimaksudkan untuk menggambarkan jalannya sistem yang sudah dibuat, dalam hal ini akan dijelaskan fungsi dari halaman tersebut. Pada gambar di bawah ini adalah tampilan *user interface* dari sistem:

#### 1. Halaman Utama Pengunjung

Ketika seorang pengunjung *website* mengakses halaman utama *Total Image Communication* maka pengunjung akan dihadapkan pada halaman produk. Pada halaman ini pengunjung juga dapat melihat detail dari pdoruk dengan melakukan klik pada gambar produk atau judul produk atau bisa juga dengan klik pada tombol beli.

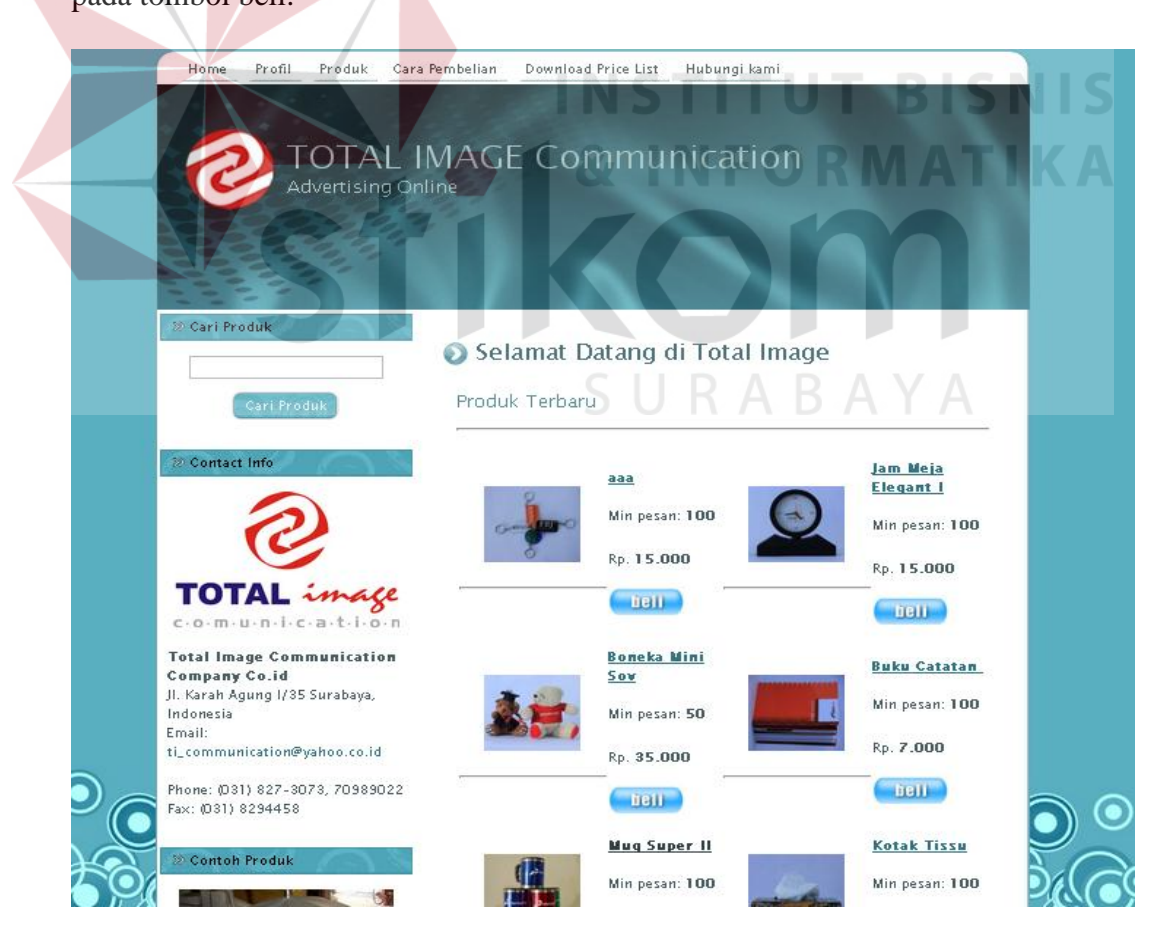

Gambar 4.32 Halaman Utama User

#### 2. Halaman *Company Profile*

Ketika seorang pengunjung memilih menu profil pada *website Total Image Communication* maka pengunjung akan diarahkan pada halaman *Company Profile.* Pada halaman ini pengunjung juga dapat melihat foto, deskripsi, peta lokasi *Total Image Communication*.

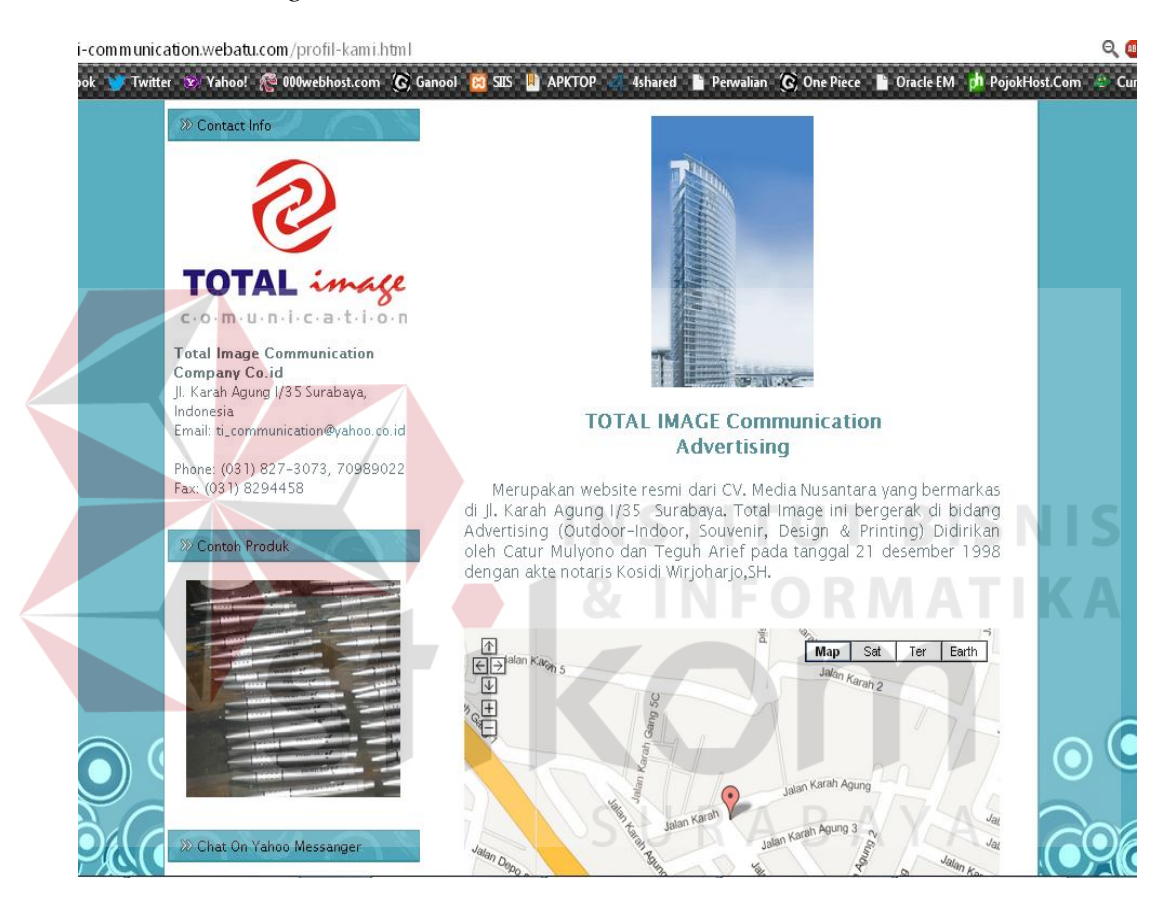

Gambar 4.33 Halaman *View Company Profile*

## 3. Halaman *Download Pricelist*

Ketika seorang pengunjung memilih menu *download* pricelist pada *website Total Image Communication* maka pengunjung akan diarahkan pada halaman *download pricelist*. Pada halaman ini pengunjung juga dapat melakukan *download file pricelist Total Image Communication.*

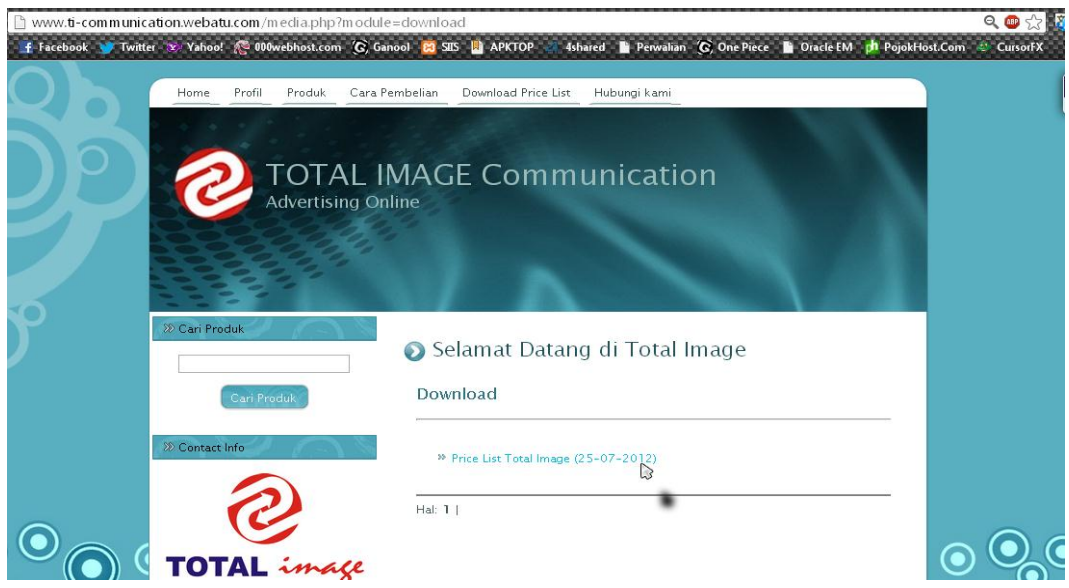

Gambar 4.34 Halaman *Download Pricelist*

## 4. Halaman Hubungi Kami

Ketika seorang pengunjung memilih menu hubungi kami pada *website Total Image Communication* maka pengunjung akan diarahkan pada halaman hubungi kami Pada halaman ini pengunjung dapat mengisi kritik, saran, usulan produk untuk *Total Image Communication*.

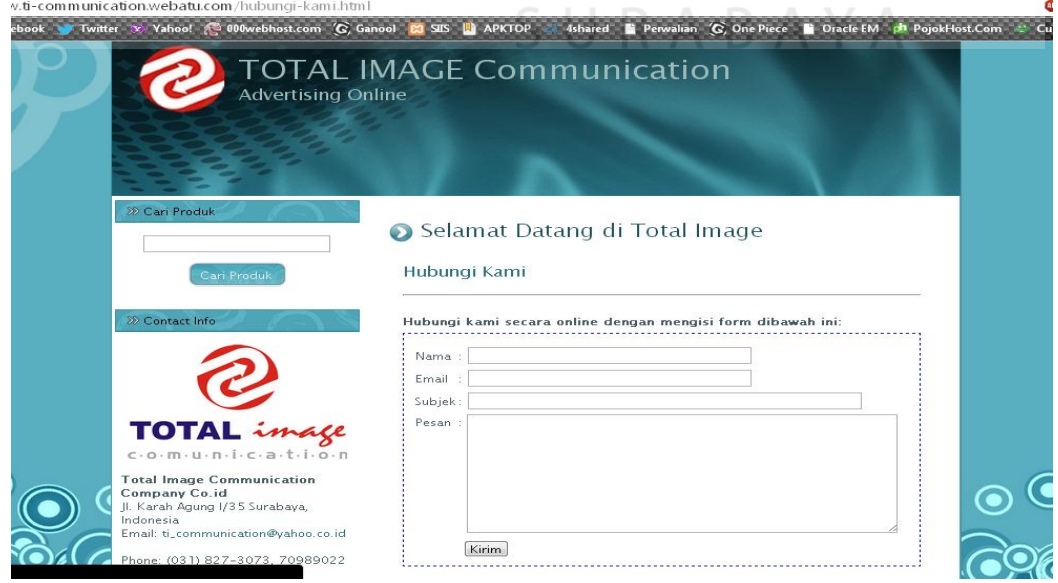

Gambar 4.35 Halaman Hubungi Kami

#### 5. Halaman *Login*

Pada saat petugas atau *admin* mengakses URL *adminweb* maka *admin* akan diarahkan menuju halaman *login* terlebih dahulu. Halaman login ini berisi *form* yang harus diisi oleh petugas dengan *username* dan *password* untuk memasuki halaman utama pada aplikasi. Ketika tombol login diklik maka akan dilakukan pengecekan *username* dan *password* dari petugas pada *database*.

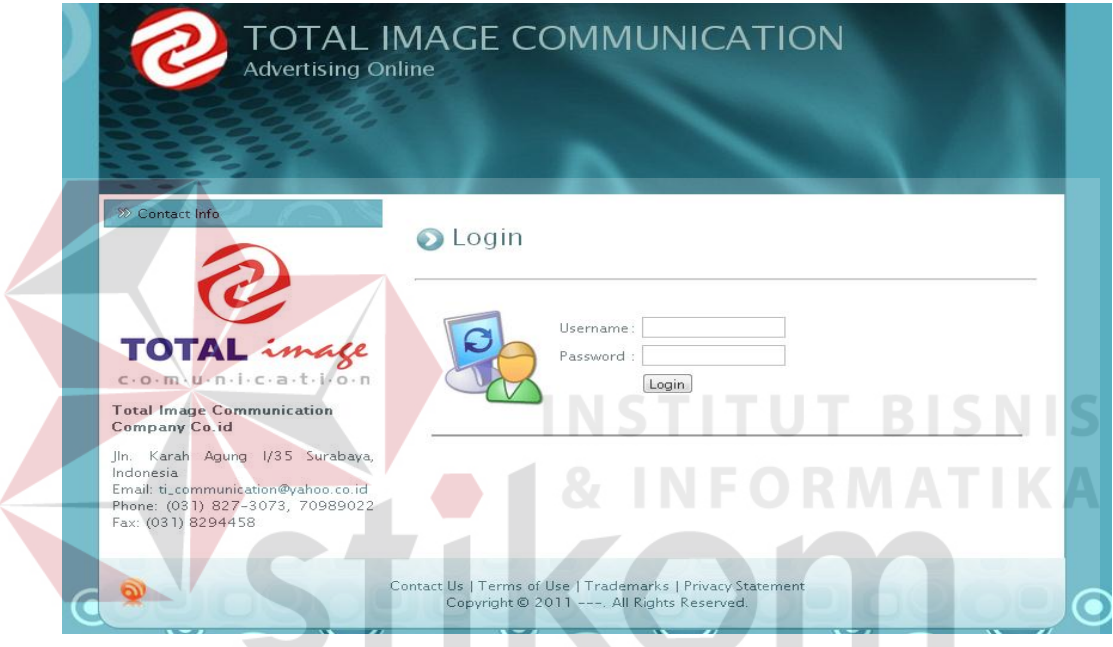

Gambar 4.36 Halaman *Login*

Apabila proses *login* sudah benar dan sukses maka petugas akan memasuki halaman utama *admin*.

#### 6. Halaman Utama *Admin*

Pada halaman ini, *admin* akan diberikan beberapa menu *maintenance*  untuk mengelola *website Total Image Communication.* Menu-menu tersebut akan disediakan pada *sidebar* sebelah kiri halaman *admin* seperti pada gambar dibawah ini.

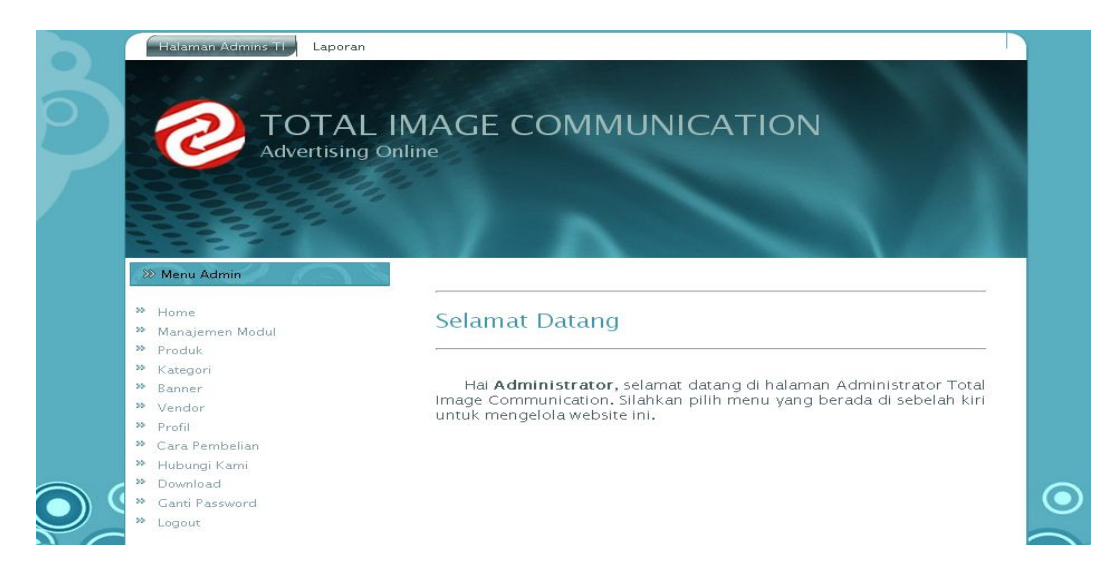

Gambar 4.37 Halaman Utama *Admin*

## 7. Halaman *Maintenance* Produk

Pada halaman ini, *admin* mengelola produk yang akan di promosikan pada halaman user nantinya. Pada menu ini terdapat 3 halaman yaitu *view* produk, *insert* produk, dan *edit* produk. *view* produk digunakan untuk melihat produk yang sudah ada dalam *database* seperti gambar dibawah ini.

| $\gg$ Home<br>>> Manajemen Modul<br>>> Produk                                                                                  | Produk                               |                                                                                                    | SURABAYA                                                                  |                                              |                                                                                      |
|----------------------------------------------------------------------------------------------------|--------------------------------------|----------------------------------------------------------------------------------------------------|---------------------------------------------------------------------------|----------------------------------------------|--------------------------------------------------------------------------------------|
| >> Kategori<br>>> Vendor<br>>> Profil<br>>> Cara Pembelian<br>>> Hubungi Kami<br>>> Download<br>>> Ganti Password<br>>> Logout | N <sub>0</sub><br>2<br>3.<br>4<br>5. | Nama Produk<br>Jam Meja Elegant I<br>Boneka Mini Sov<br><b>Buku Catatan</b><br>Mug Super II<br>Kotak Tissu | Harga<br>Rp. 15.000<br>Rp. 35.000<br>Rp. 7.000<br>Rp. 15.000<br>Rp. 3.500 | Min. Pesan<br>100<br>50<br>100<br>100<br>100 | Aksi<br>Edit   Hapus<br>Edit   Hapus<br>Edit   Hapus<br>Edit   Hapus<br>Edit   Hapus |
| >>> Contact Info                                                                                                    | 6<br>7<br>8<br>9                     | Gantungan Kunci I<br>Kotak Mainan<br>Cangkir Unik I<br>Cangkir Corps I                                     | Rp. 7.500<br>Rp. 15.000<br>Rp. 15.000<br>Rp. 12.000                       | 100<br>100<br>100<br>100                     | Edit   Hapus<br>Edit   Hapus<br>Edit   Hapus<br>Edit   Hapus                         |
| <b>TOTAL</b> <i>image</i>                                                                                                    | 10.<br>Hal: $1 \mid 2 \mid$          | Payung Super II                                                                                            | Rp. 45.000                                                                | 100                                          | Edit   Hapus                                                                         |

Gambar 4.38 Halaman *View* Produk

*Insert* produk digunakan untuk memasukkan produk baru kedalam *database* seperti gambar dibawah ini.

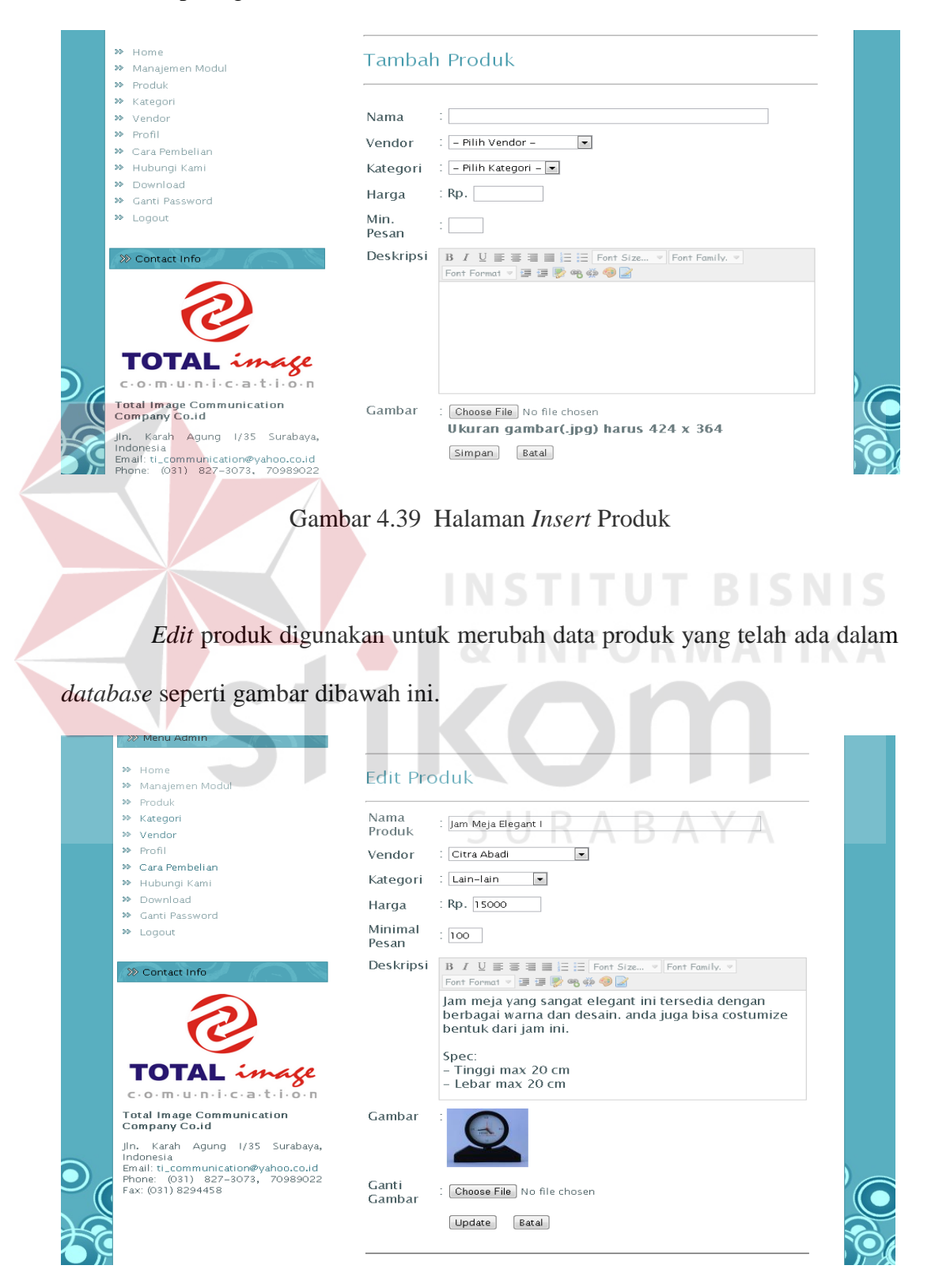

Gambar 4.40 Halaman *Edit* Produk

#### 8. Halaman *Maintenance Banner*

Pada halaman ini, *admin* mengelola *banner* yang akan di tampilkan pada halaman user nantinya. Pada menu ini terdapat 3 halaman yaitu *view banner, insert banner,* dan *edit banner. view banner* digunakan untuk melihat *banner* yang sudah ada dalam *database* seperti gambar dibawah ini.

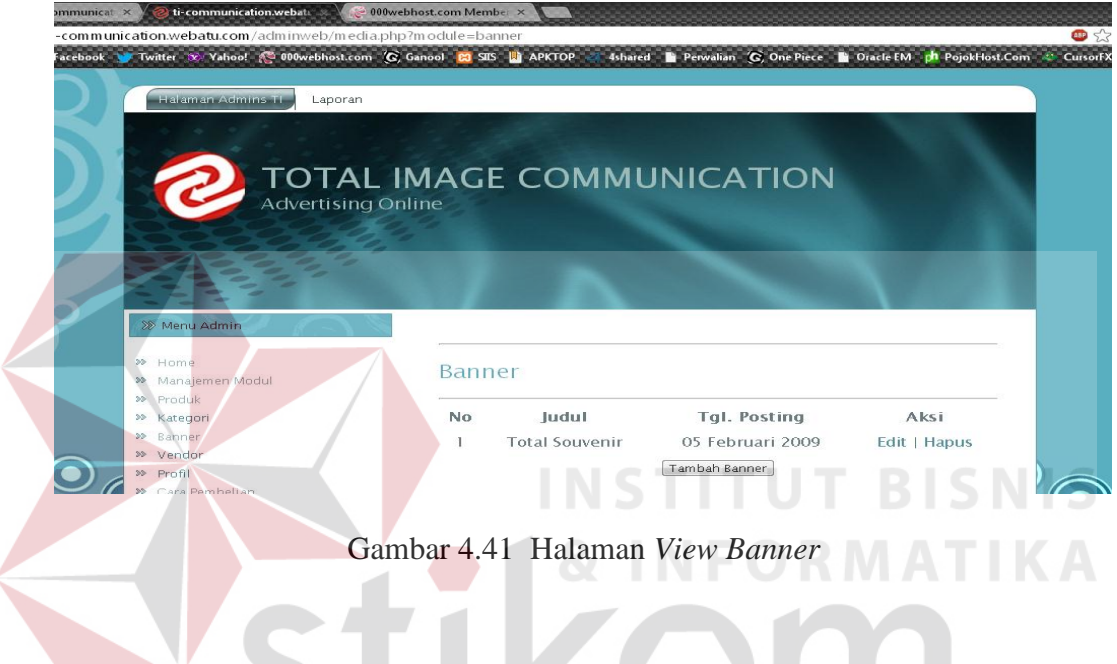

*Insert banner* digunakan untuk memasukkan *banner* baru kedalam

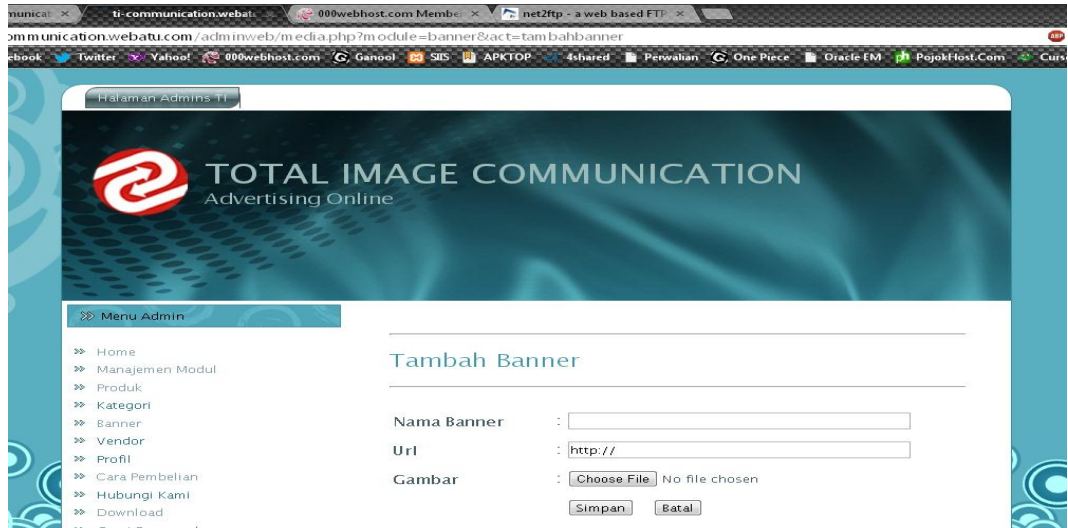

*database* seperti gambar dibawah ini.  $\mathsf{S} \cup \mathsf{R} \mathsf{A} \mathsf{B} \mathsf{A} \mathsf{Y} \mathsf{A}$ 

Gambar 4.42 Halaman *Insert Banner*

*Edit banner* digunakan untuk merubah data *banner* yang telah ada dalam *database* seperti gambar dibawah ini.

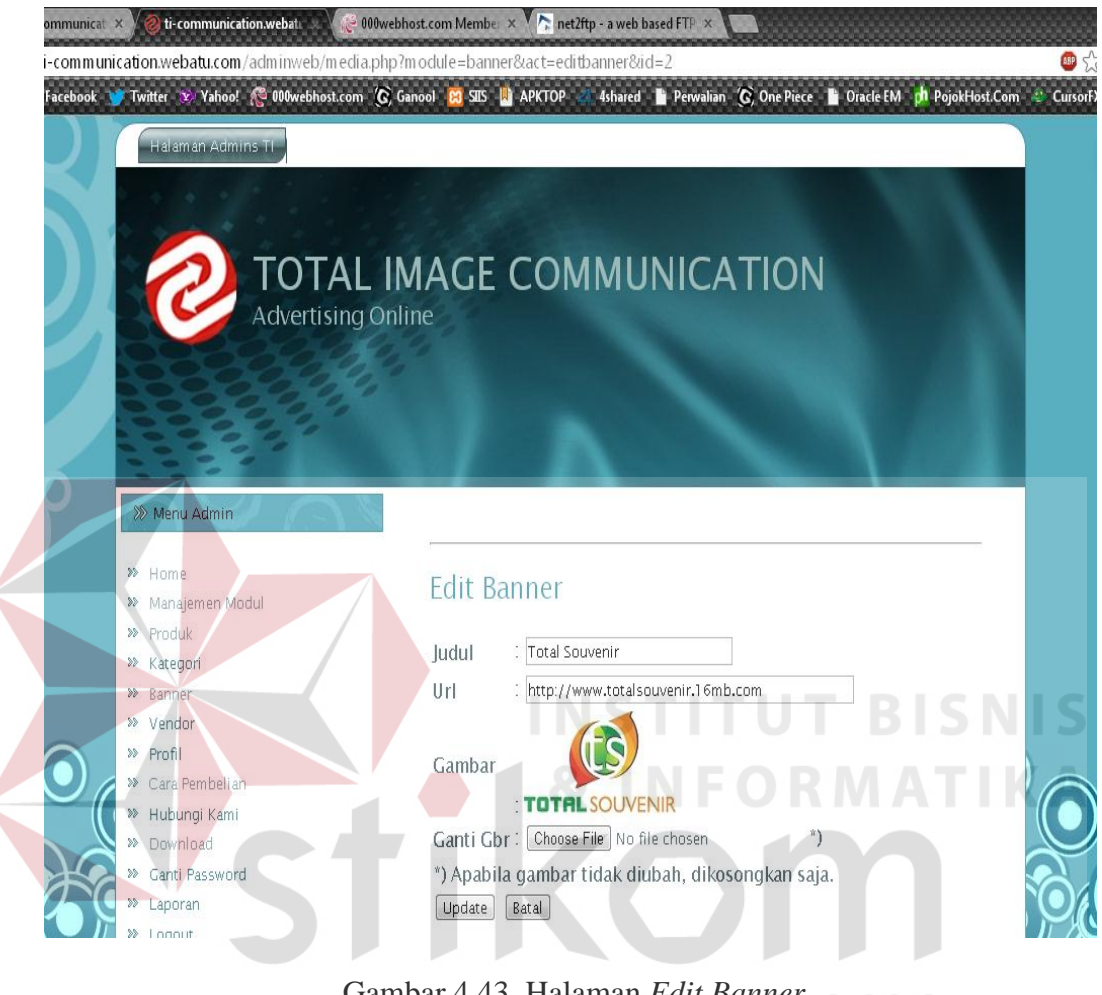

## Gambar 4.43 Halaman *Edit Banner*

#### 9. Halaman *Maintenance Pricelist*

Pada halaman ini, *admin* mengelola *pricelist* yang akan di tampilkan pada halaman user nantinya. Pada menu ini terdapat 3 halaman yaitu *view pricelist, insert pricelist* dan *edit pricelist*. *view pricelist* digunakan untuk melihat *pricelist* yang sudah ada dalam *database* seperti gambar dibawah ini.

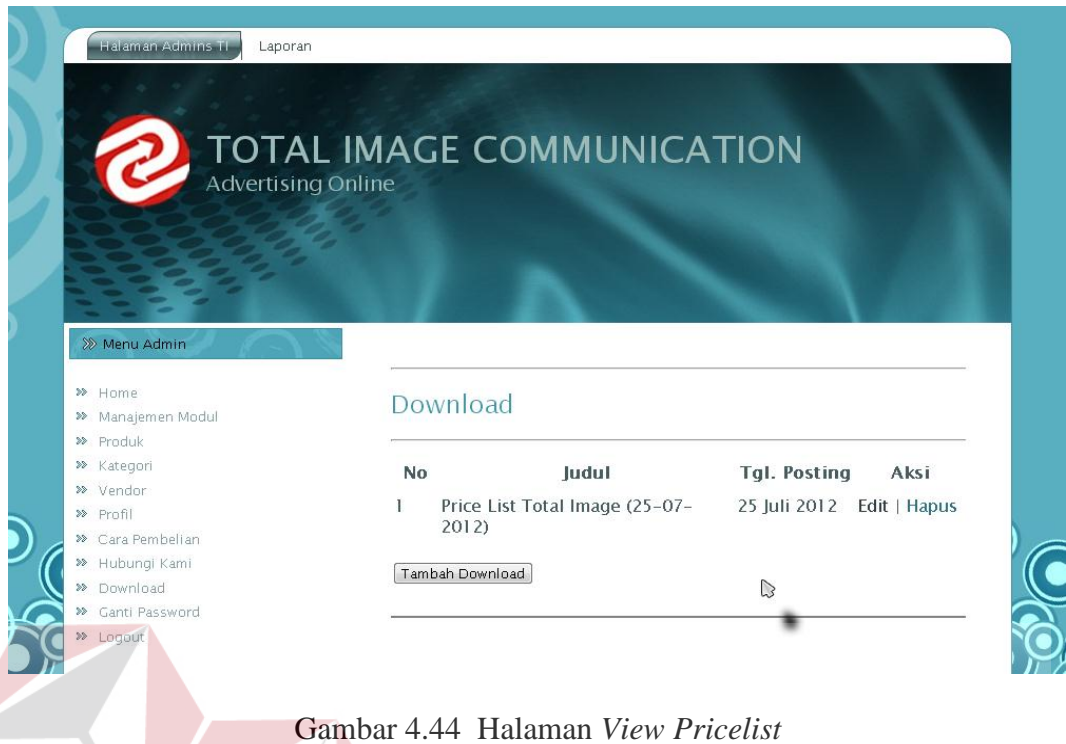

*Insert pricelist* digunakan untuk memasukkan *pricelist* baru kedalam *database* seperti gambar dibawah ini.

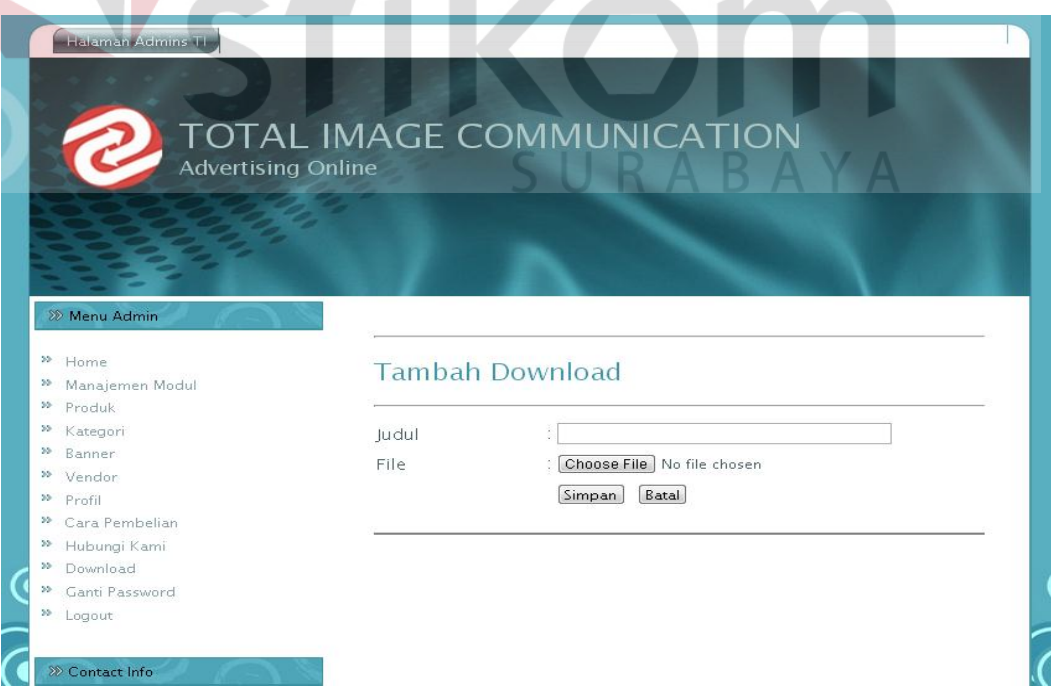

Gambar 4.45 Halaman *Insert Pricelist*

*Edit pricelist* digunakan untuk merubah data *pricelist* yang telah ada dalam *database* seperti gambar dibawah ini.

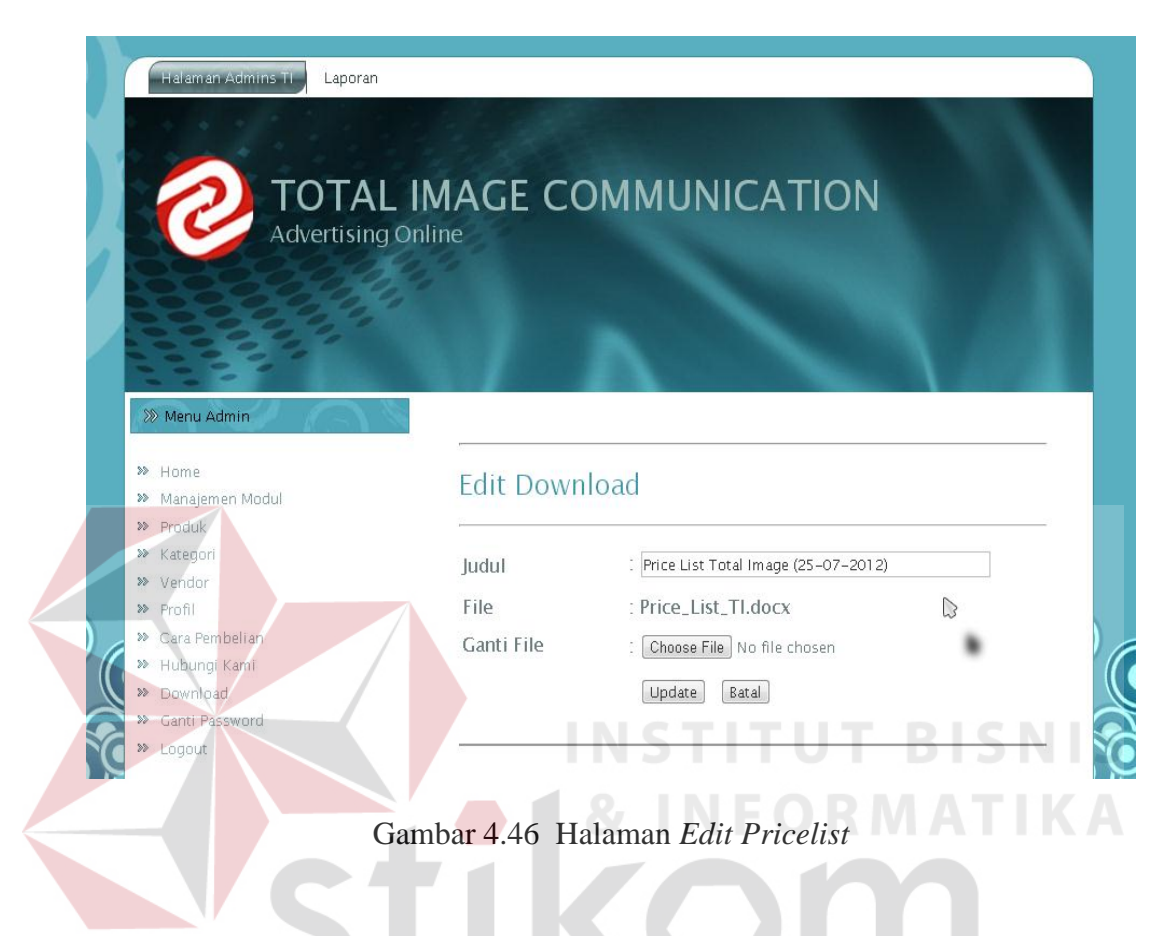

## 10. Halaman *Maintenance* Hubungi

Pada halaman ini, admin mengelola hubungi yang nantinya akan menjawab pertanyaan, keluhan, dan saran yang ditujukan pada *Total Image Communication*. Pada menu ini terdapat 3 halaman yaitu *view* hubungi dan *replay e-mail*. *View* hubungi digunakan untuk melihat pesan dari pengunjung yang sudah ada dalam *database* seperti gambar dibawah ini.

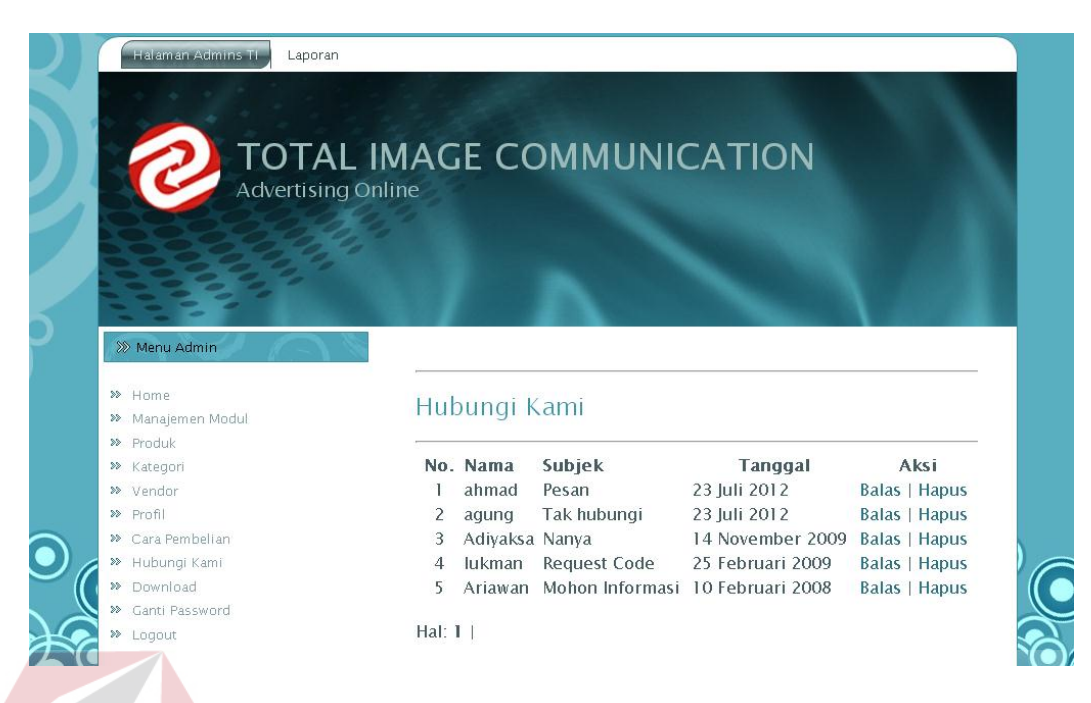

Gambar 4.47 Halaman *View* Hubungi

*Replay e-mail* digunakan untuk membalas pesan dari pengunjung yang akan dikirim langsung ke alamat *e-mail* mereka, seperti gambar dibawah ini.

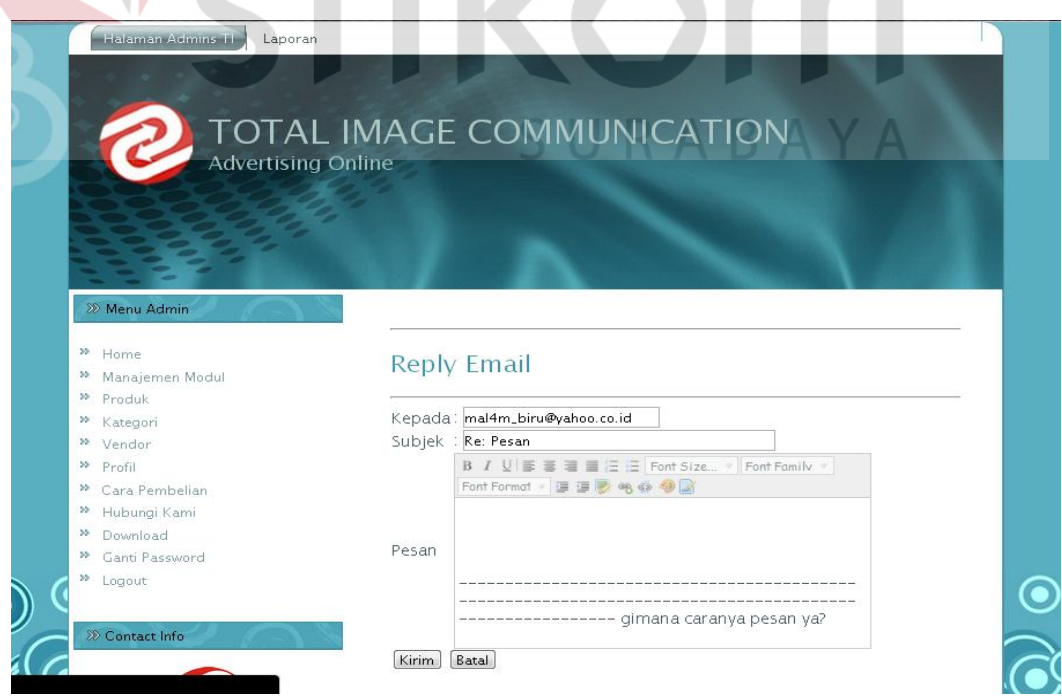

Gambar 4.48 Halaman *Replay E-mail*